# ac drives vacon® nx

# user manual ethernet ip option board optcq

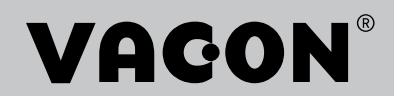

<u>f</u>ffili

# Table of contents

Document: DPD00893C Version release date: 24.8.2017

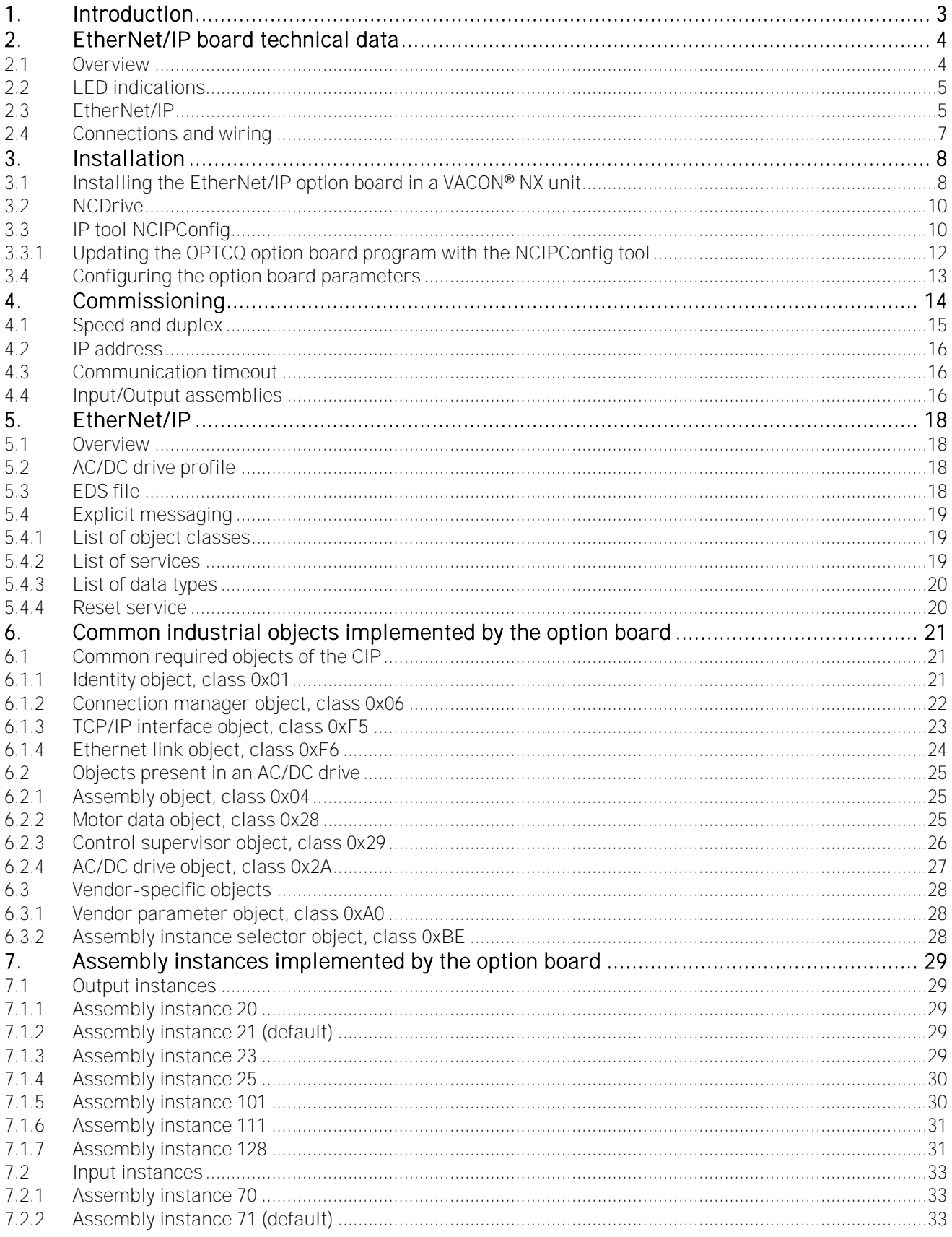

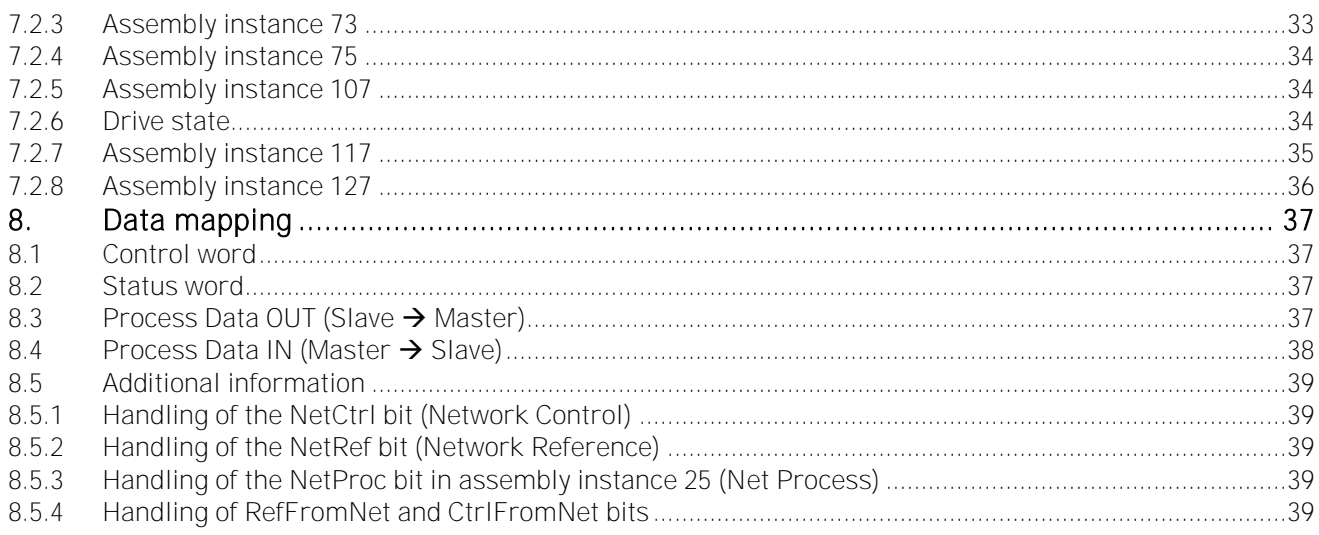

# 1. INTRODUCTION

The VACON<sup>®</sup> NX AC drive can be connected to Ethernet by using an EtherNet/IP fieldbus board OPTCQ. The OPTCQ is installed in the card slot D or E. EtherNet/IP™ is a trademark of ODVA, Inc

Every appliance connected to an Ethernet network has two identifiers; a MAC address and an IP address. The MAC address (Address format: 00:21:99:xx:yy:zz) is unique to the appliance and cannot be changed. The EtherNet/IP board's MAC address is found on the sticker attached to the board or by using the VACON® IP tool software NCIPConfig. VACON® PC software can be downloaded from [http://drives.danfoss.com](http://drives.danfoss.com/) website.

In a local network, IP addresses can be defined by the user as long as all units connected to the network are given the same network portion of the address. For more information about IP addresses, contact your Network Administrator. Overlapping IP addresses cause conflicts between appliances. For more information about setting IP addresses, see Chapter [3.](#page-9-0)

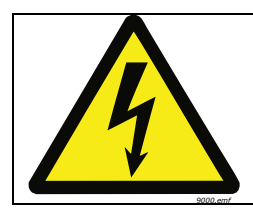

DANGER! When the AC drive is connected to the power source, the internal components and circuit boards are at high potential. Coming into contact with this voltage can cause death or severe injury.

If you need further information related to EtherNet/IP, contact your local support. See local contacts: <http://drives.danfoss.com/danfossdrives/local-contacts/>.

NOTE! You can download the English and French product manuals with applicable safety, warning and caution information from [http://drives.danfoss.com/knowledge-center/technical-documentation/.](http://drives.danfoss.com/knowledge-center/technical-documentation/)

REMARQUE Vous pouvez télécharger les versions anglaise et française des manuels produit contenant l'ensemble des informations de sécurité, avertissements et mises en garde applicables sur le site [http://drives.danfoss.com/knowledge-center/technical-documentation/.](http://drives.danfoss.com/knowledge-center/technical-documentation/)

# 2. ETHERNET/IP BOARD TECHNICAL DATA

## 2.1 Overview

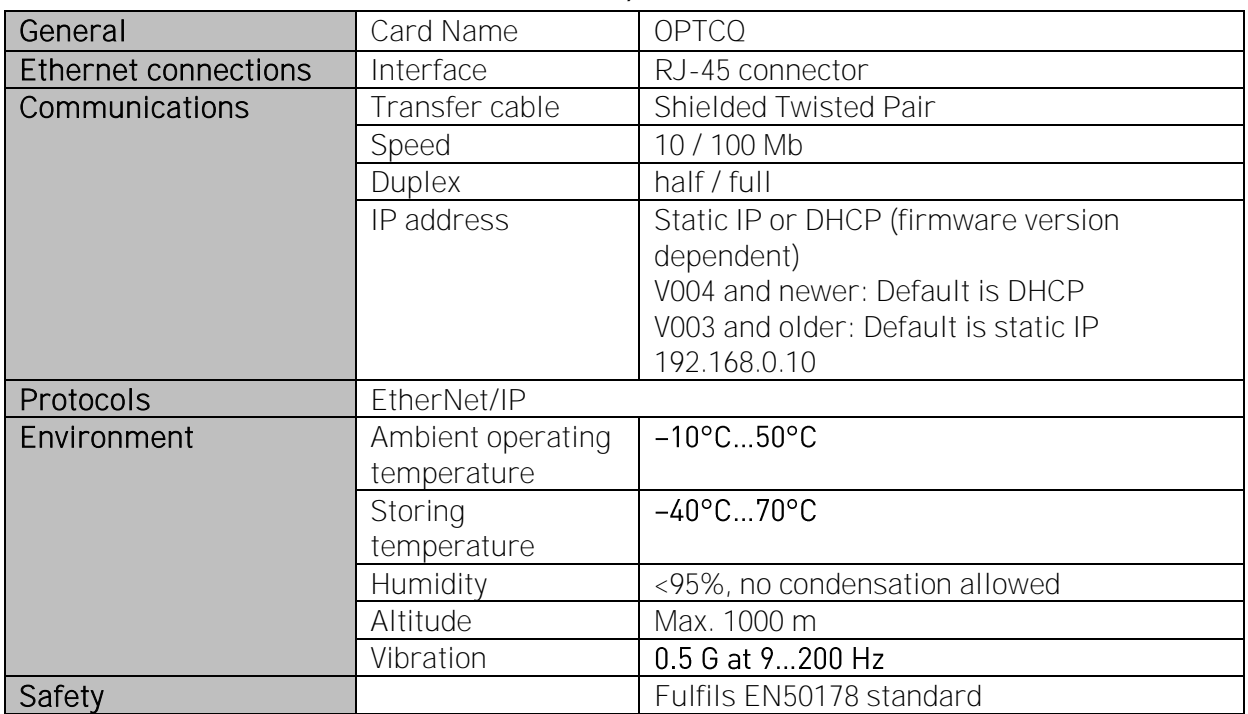

#### *Table 1. EtherNet/IP board technical data*

# 2.2 LED indications

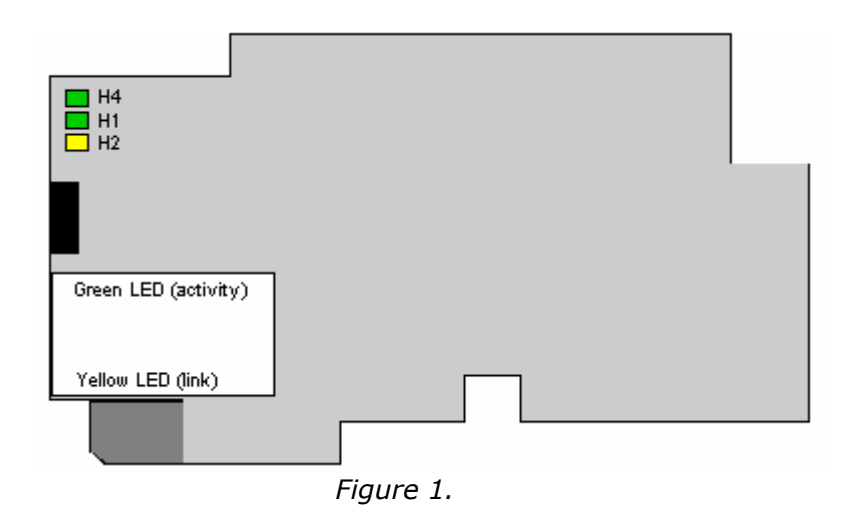

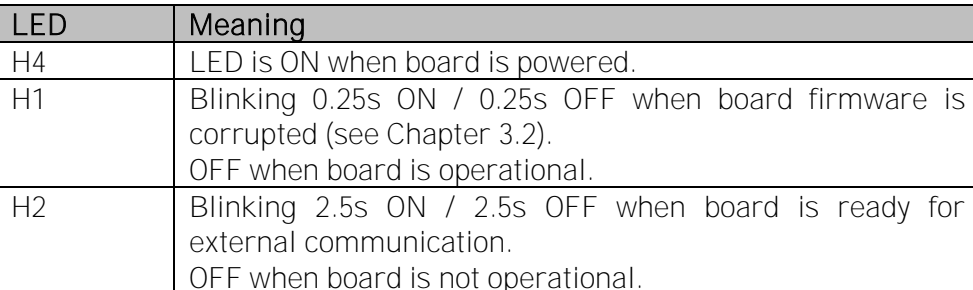

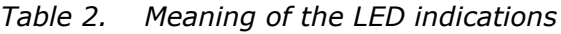

# 2.3 EtherNet/IP

EtherNet/IP is a member of a family of networks that implements the Common Industrial Protocol (CIP™) at its upper layers. CIP encompasses a comprehensive suite of messages and services for a variety of manufacturing automation applications, including control, safety, synchronization, motion, configuration and information. As a truly media-independent protocol that is supported by hundreds of vendors around the world, CIP provides users with a unified communication architecture throughout the manufacturing enterprise.

Common use-cases of Ethernet devices are 'human to machine' and 'machine to machine'. Basic features of these two use-cases are presented in Figures 2 and 3 [below.](#page-7-0)

More information on EtherNet/IP can be found at www.odva.org.

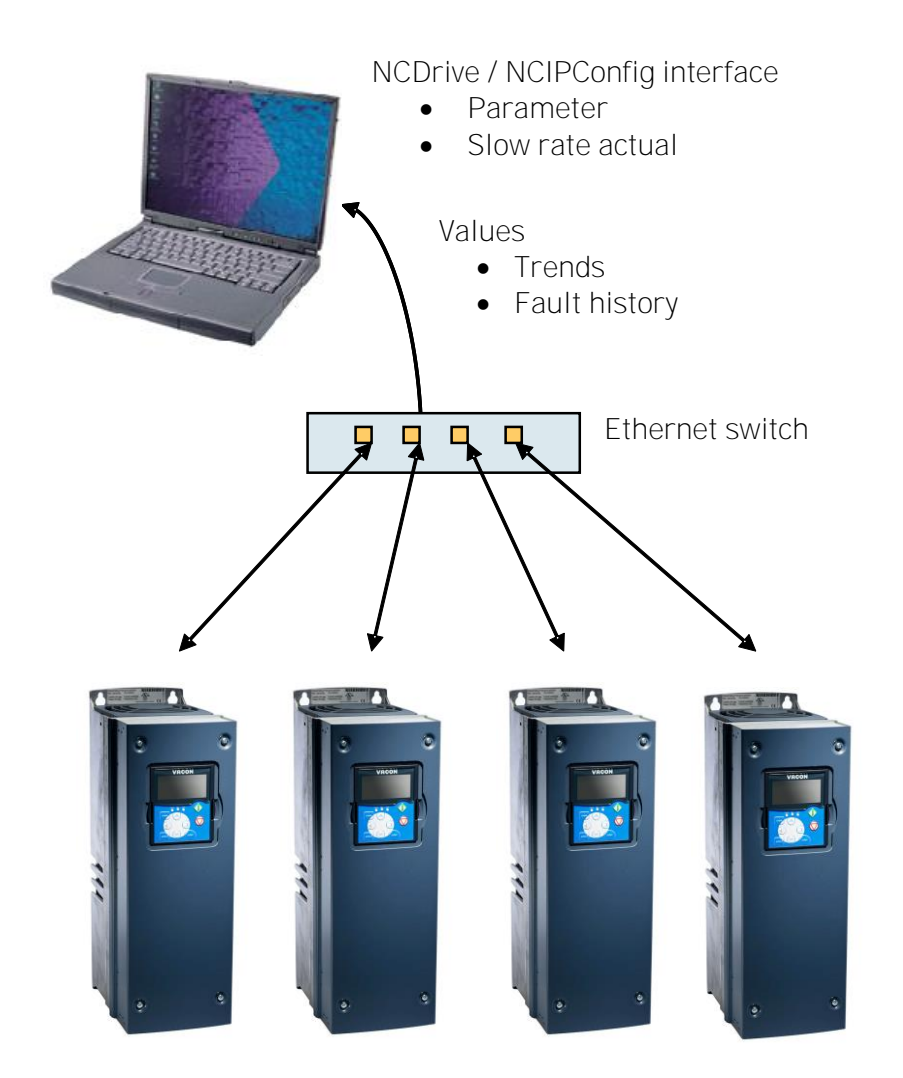

<span id="page-7-0"></span>*Figure 2. Human to machine (graphical user interface, relatively slow communication)*

NOTE! The VACON® NCDrive can be used in VACON® NXS and NXP drives via Ethernet. In VACON® NXL drives this is not possible.

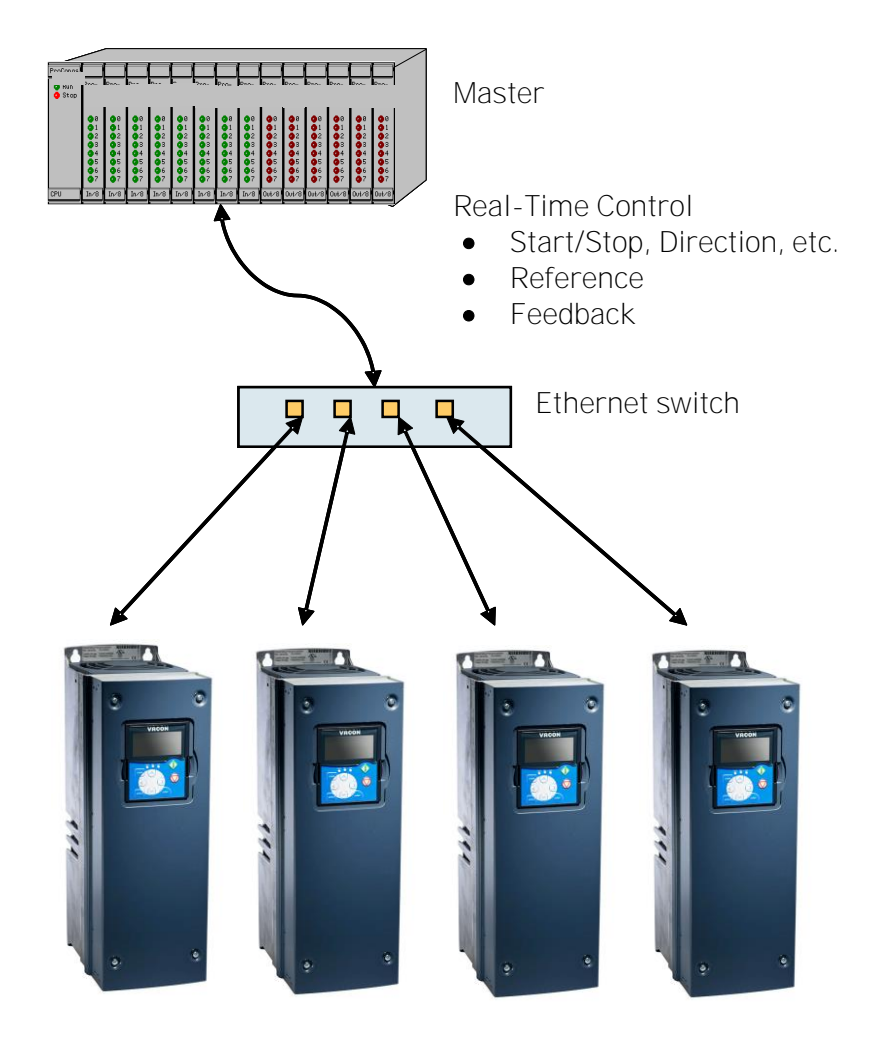

*Figure 3. Machine to machine (industrial environment, fast communication)*

# 2.4 Connections and wiring

The EtherNet/IP board supports 10 and 100Mb speeds in both Full and Half-duplex modes. The boards must be connected to the Ethernet network with a shielded CAT-5e cable. Use a so-called crossover cable (at least CAT-5e cable with STP, Shielded Twisted Pair) if you want to connect the EtherNet/IP option board directly to the master appliance. Use only industrial standard components in the network and avoid complex structures to minimize the length of response time and the amount of incorrect dispatches.

# <span id="page-9-0"></span>3. INSTALLATION

# 3.1 Installing the EtherNet/IP option board in a VACON® NX unit

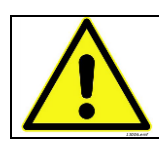

CAUTION! Before an option or fieldbus board is changed or added, make sure that the AC drive is switched off.

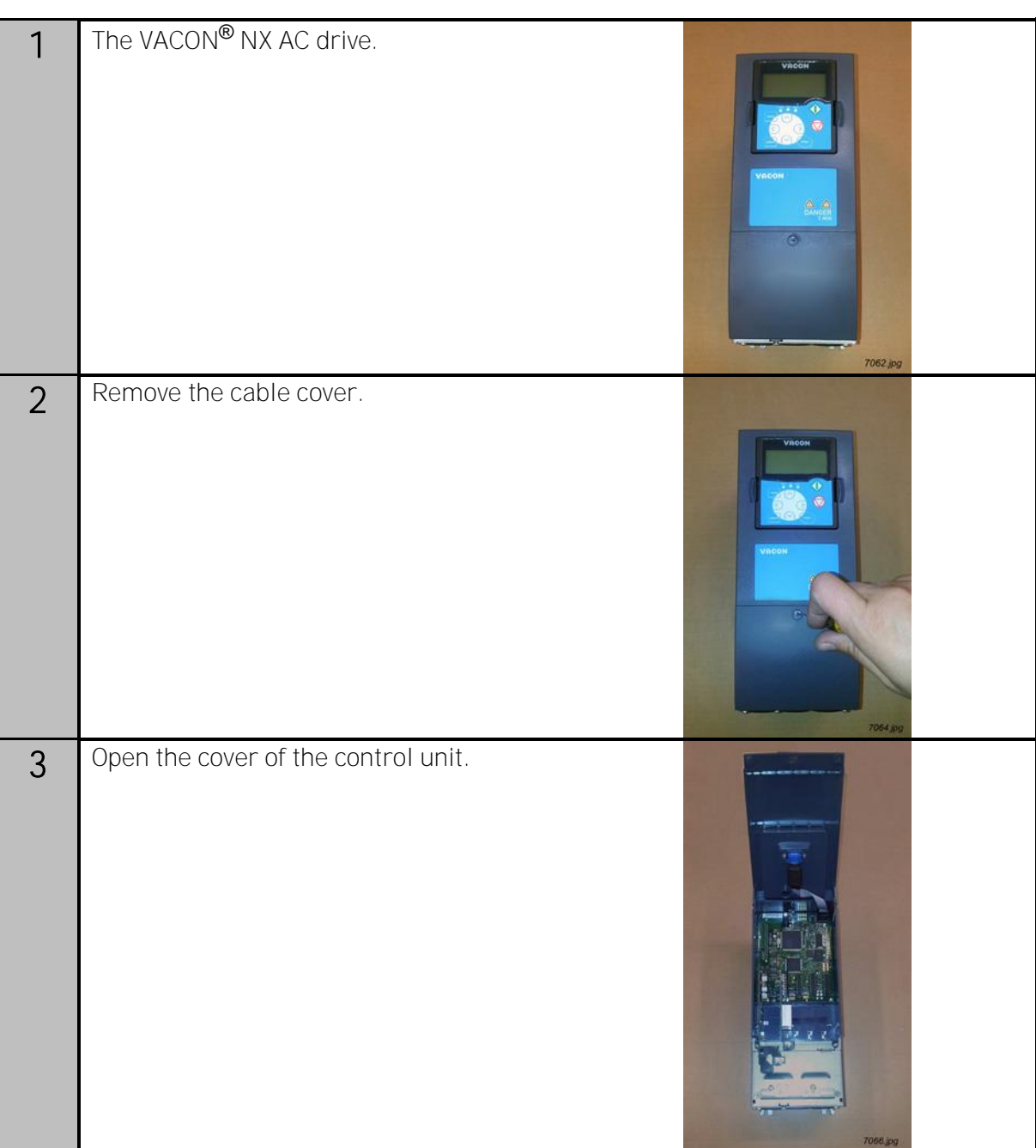

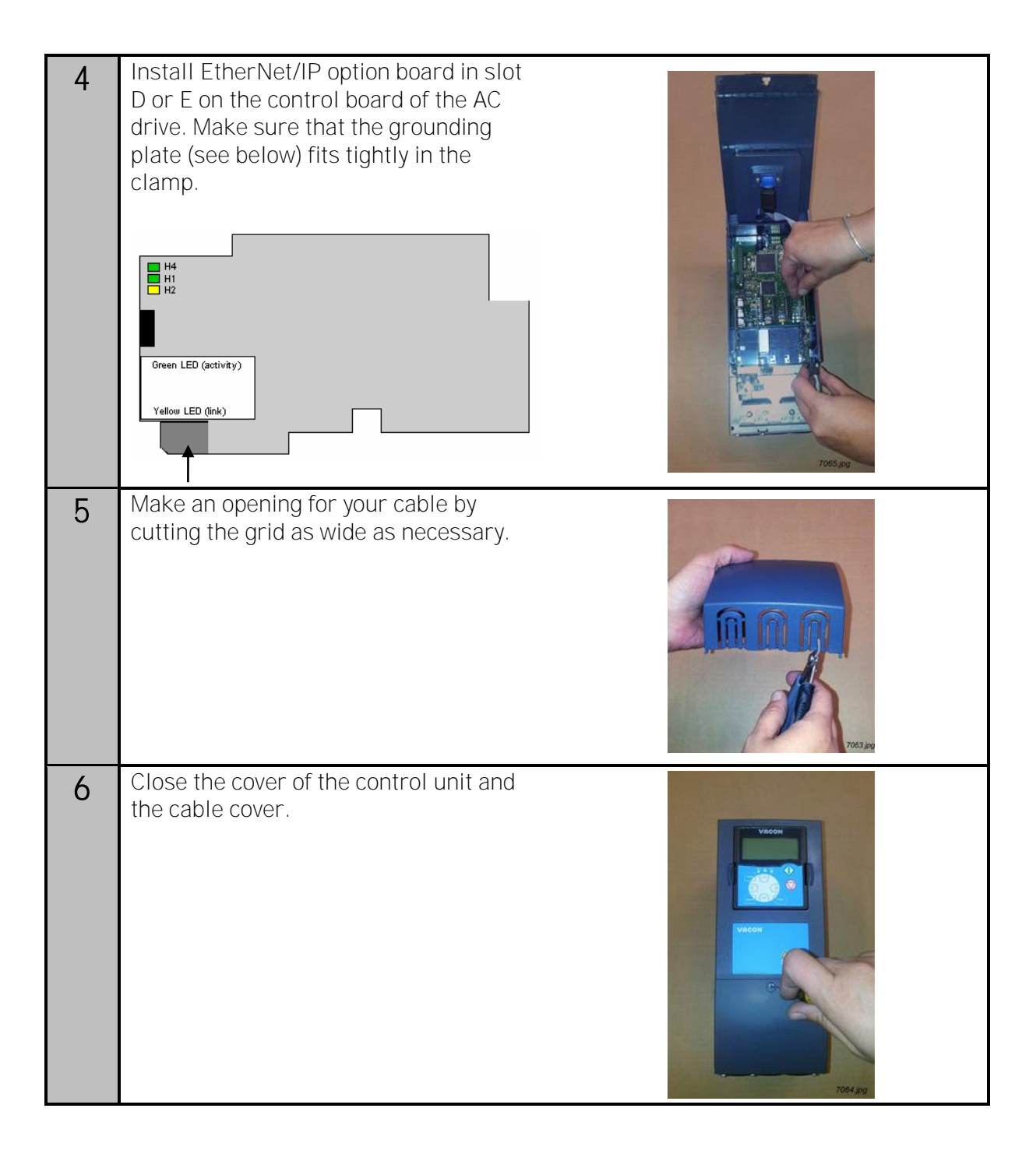

# <span id="page-11-0"></span>3.2 NCDrive

The VACON® NCDrive software can be used with the EtherNet/IP board in VACON® NXS and NXP drives. However, it does not work with with NXL drives.

It is recommended that you use the VACON<sup>®</sup> NCDrive software only in LAN (Local Area Network).

NOTE! If an OPTCQ Ethernet option board is used for an NC Tools connection, like VACON® NCDrive. the OPT-D3 board cannot be used.

NCLoad does not work via Ethernet. See VACON® NCDrive Help for further information.

# <span id="page-11-1"></span>3.3 IP tool NCIPConfig

To start using the **VACON<sup>®</sup>** EtherNet/IP board, the IP address must be correctly configured. The OPTCQ board has static IP as default (firmware V003 and older) or DHCP as default (firmware V004 or newer).

If static IP is used, the correct IP address must be set before connecting the board to the network. If DHCP is used, the board can be connected to the network, and when there is a DHCP server in the network, the OPTCQ board will obtain its IP address from the DHCP server.

You need a PC with an Ethernet connection and the NCIPConfig tool installed to set the EtherNet/IP board's IP addresses. To install the NCIPConfig tool, start the installation program from CD or download it from the [http://drives.danfoss.com](http://drives.danfoss.com/) website. After starting the installation program, follow the on-screen instructions.

When the program is installed successfully, launch it by selecting it in the Windows Start menu. Follow these instructions to set the IP addresses. Select *Help --> Manual* if you want more information about the software features.

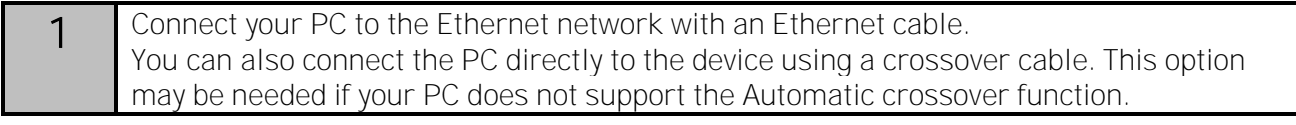

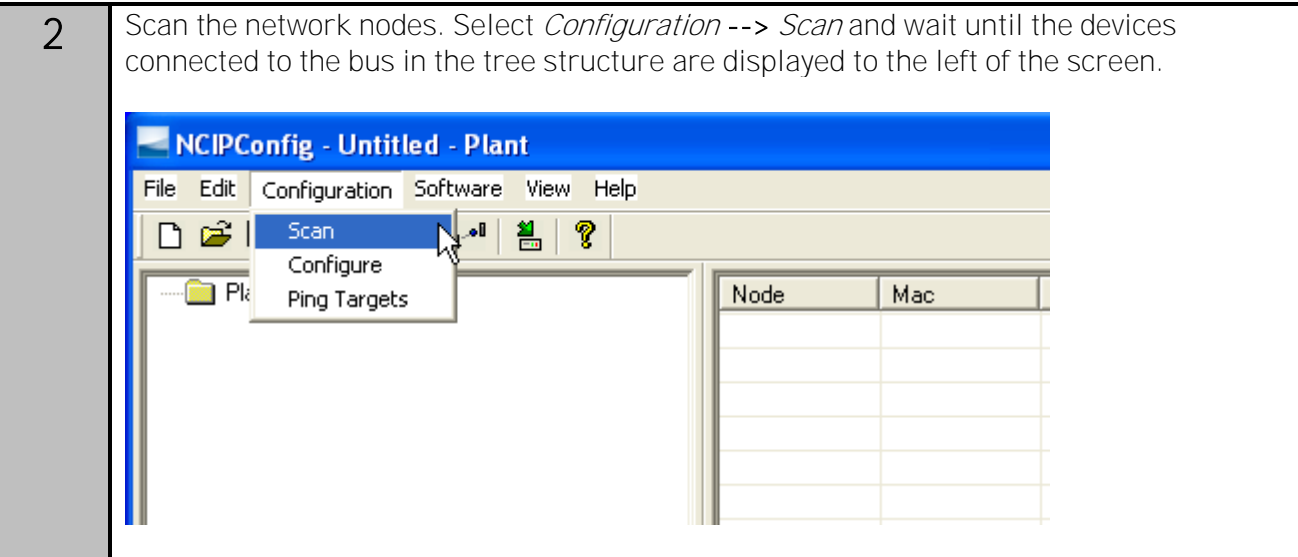

NOTE! Some switches block broadcast messages. In this case, each network node must be scanned separately. Read the manual under Help menu.

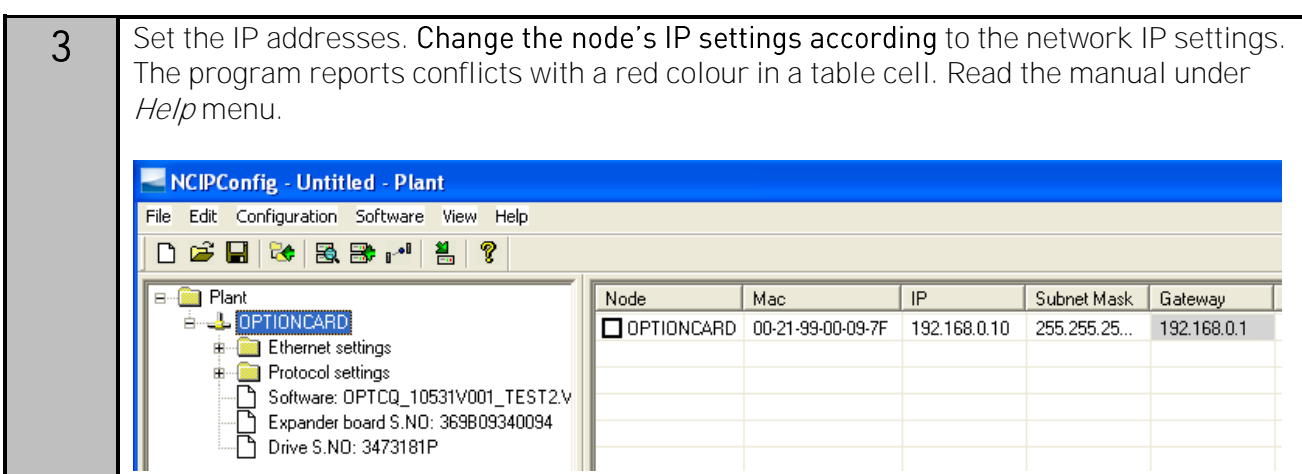

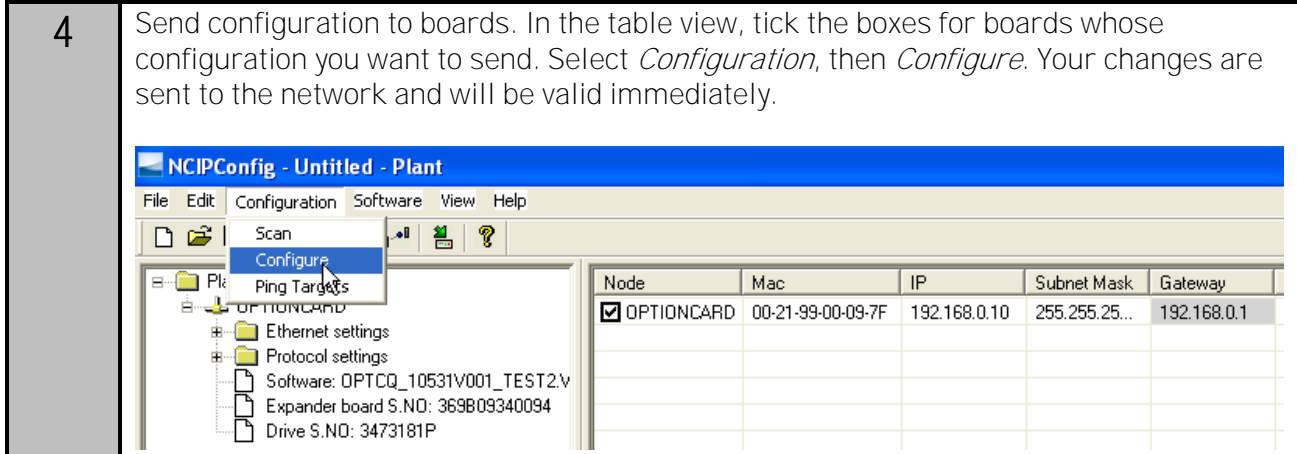

NOTE! Only the symbols A-Z, a-z and 0-9 can be used in the drive name. Do not use special characters or Scandinavian letters (ä, ö, etc.). The drive name can be freely formed using the allowed characters.

# 3.3.1 Updating the OPTCQ option board program with the NCIPConfig tool

In some cases it may be necessary to update the option board's firmware. Differing from other VACON<sup>®</sup> option boards, the EtherNet/IP option board's firmware is updated with the VACON<sup>®</sup> NCIPConfig tool. The IP addresses of the PC and the option board must be in the same area when the software is loaded.

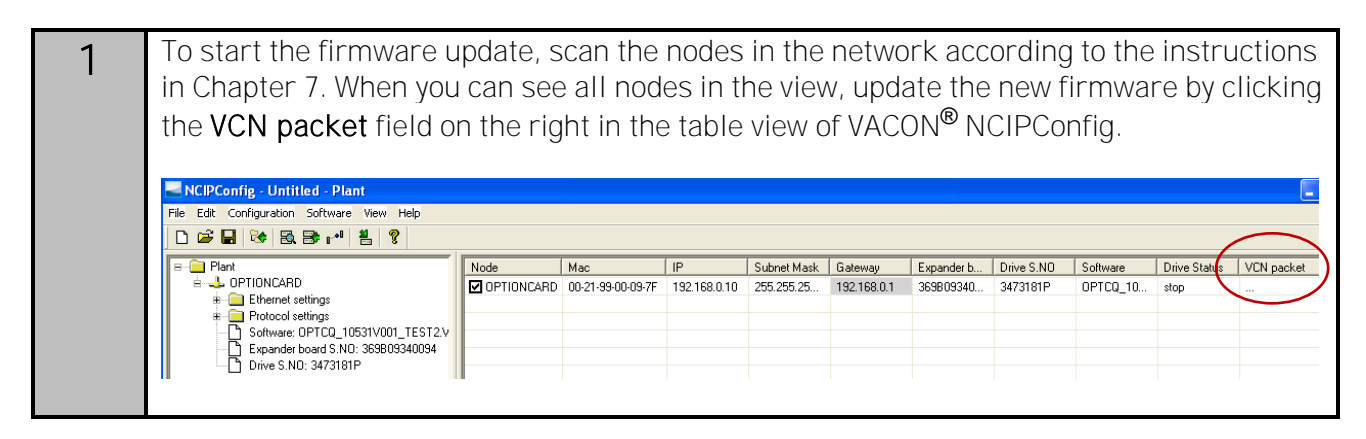

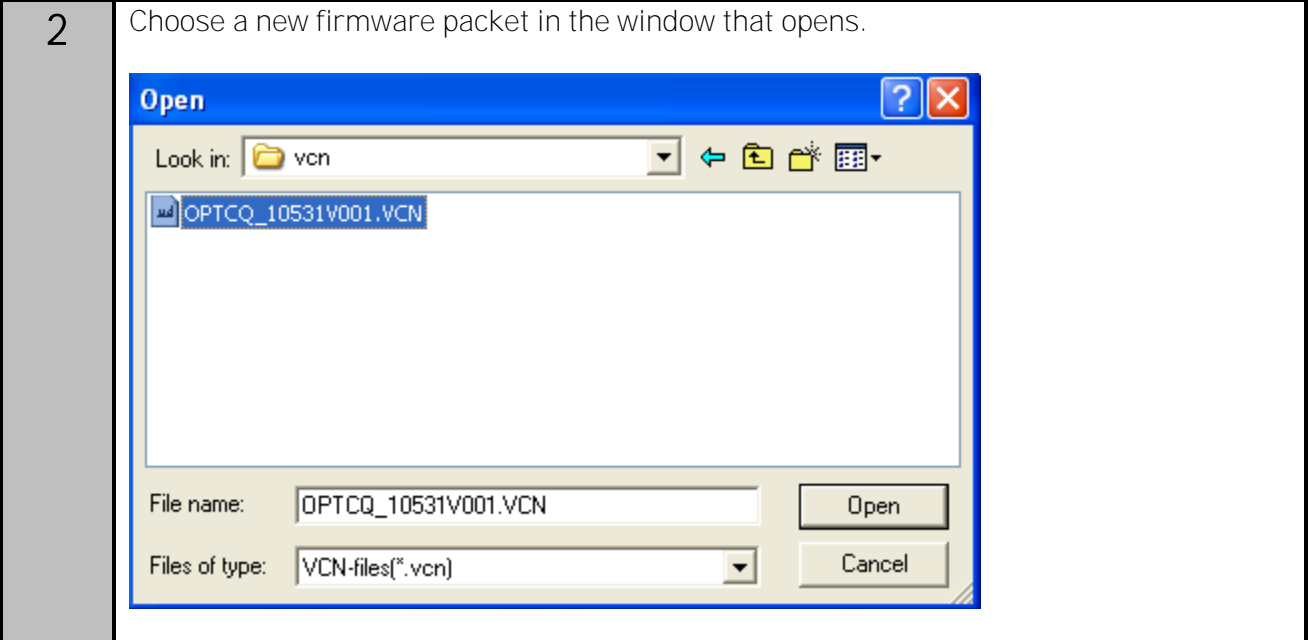

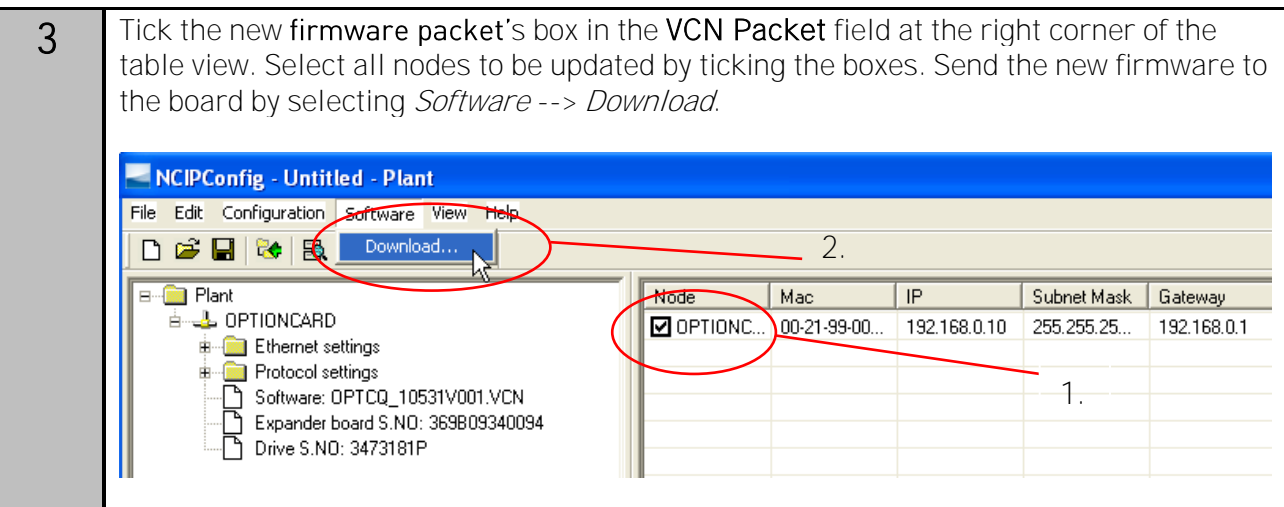

NOTE! Do not do a power up cycle within 1 minute after downloading the option board software. This can cause the option board to go to Safe Mode. This situation can only be solved by re-downloading the software. The Safe Mode triggers a fault code (F54). The Board slot error F54 can also appear due to a faulty board, a temporary malfunction of the board or a disturbance in the environment.

NOTE! If the OPTCQ board firmware is updated from V003 (or older) to V004 (or newer), the static IP address assigned to the board will remain after the update. To activate the DHCP mode manually, see Chapter [4.](#page-15-0)

# 3.4 Configuring the option board parameters

These features are available in the VACON® NCIPConfig tool version 1.6.

1 In the tree-view, expand the folders until you reach the board parameters.

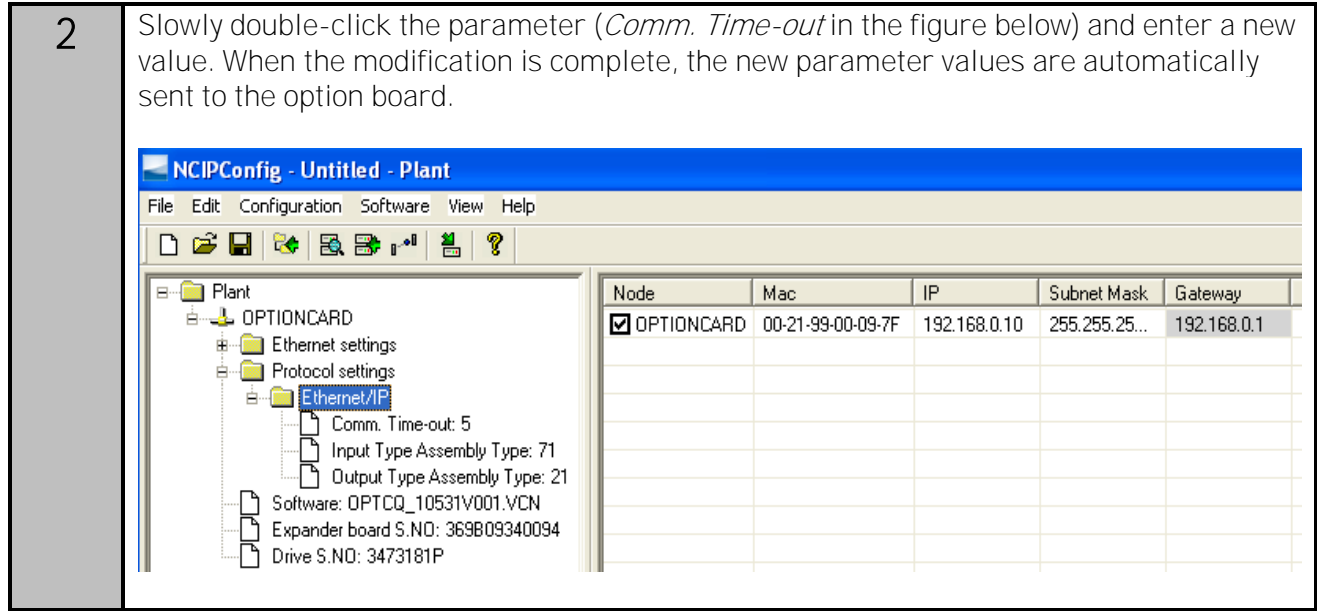

NOTE! If the fieldbus cable is broken or removed, a fieldbus error is generated. Reset the fault by checking the installation. If the installation is correct, contact your local contacts. See VACON<sup>®</sup> NX All in One Application Manual for resetting faults.

# <span id="page-15-0"></span>4. COMMISSIONING

The VACON® EtherNet/IP board is commissioned with the control keypad by giving values to appropriate parameters in menu M7 (or with the VACON® NCIPConfig tool, see Chapter [3.3\)](#page-11-1). Keypad commissioning is only possible with the VACON® NXP and NXS type AC drives. The VACON® NXL AC drives require the VACON® NCIPConfig tool.

In the Expander board menu (M7) you can see which expander boards are connected to the control board. You can also edit the parameters associated with the expander board.

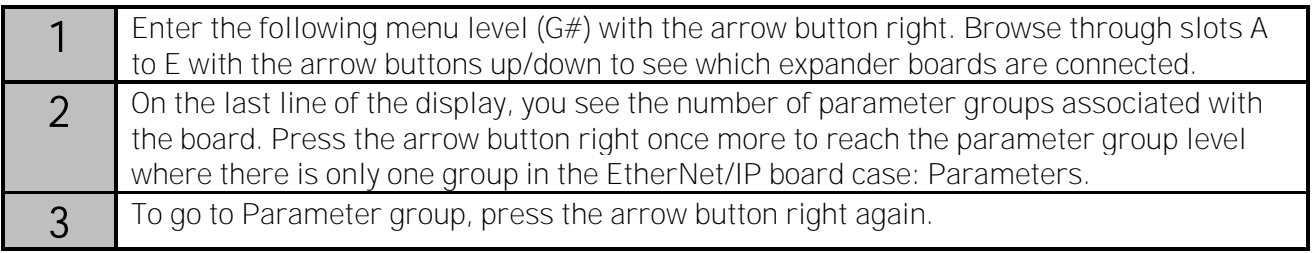

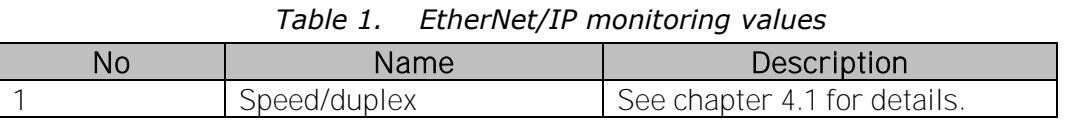

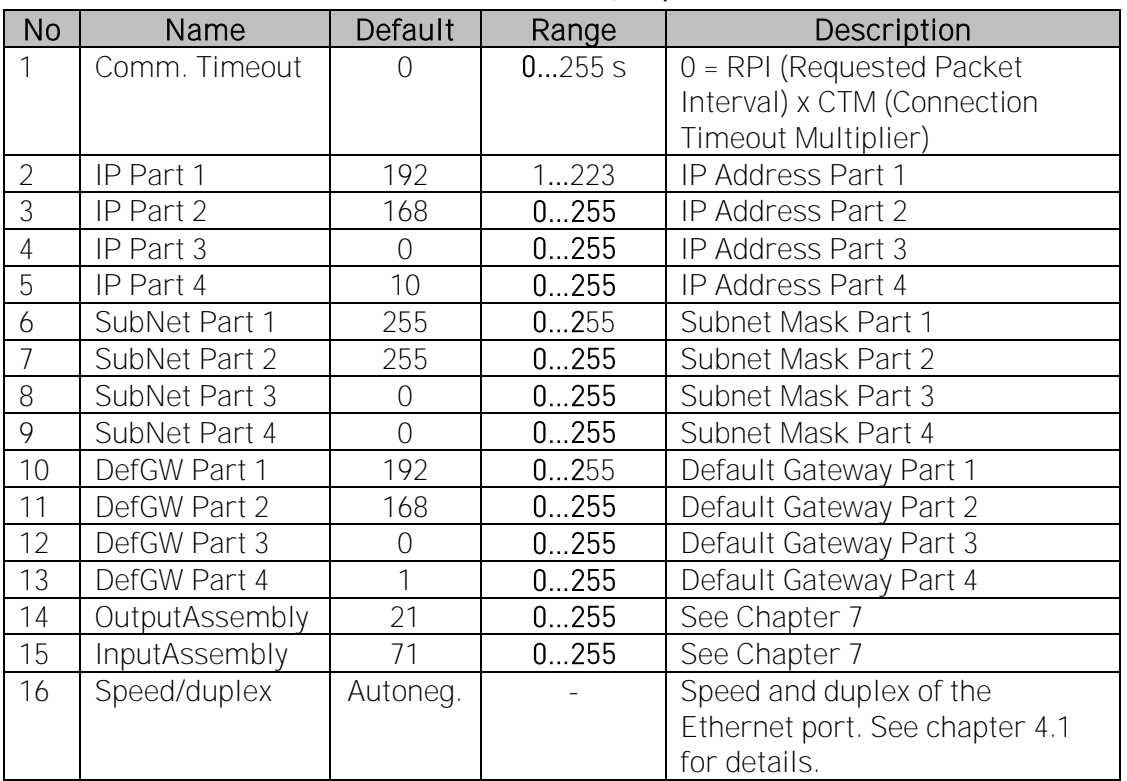

#### *Table 2. EtherNet/IP parameters*

NOTE! The default value of parameter 1 is 0 in firmware versions V004 and newer. In earlier versions the default value is 10 seconds.

NOTE! The default value of parameters 2-13 is 0 in firmware versions V004 and newer, because DHCP is enabled by default.

# <span id="page-16-0"></span>4.1 Speed and duplex

Speed and duplex parameter can be used to set Ethernet port to use specific value, but it is recommended that auto-negotiation is always used. Possible values are listed in table below.

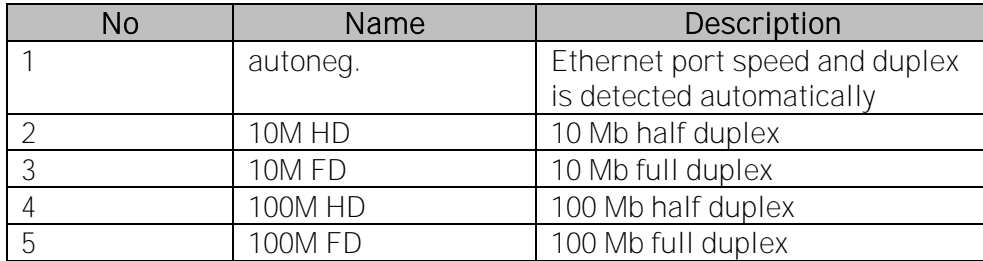

Monitoring view shows current speed and duplex of the Ethernet port. If there is no connection then value is "undefined". Possible values are listed in table below.

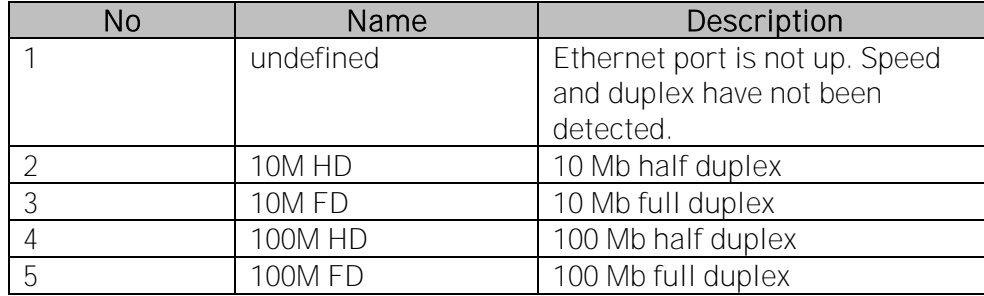

# 4.2 IP address

The IP address is divided into four octets. The value is 0.0.0.0 when DHCP is used until the board has been assigned an IP address. A static IP address is entered by editing the parameters from the keypad or using NCIPConfig. This disables DHCP mode.

When the board has static IP, and the IP address is changed to \*.0.0.0 through VACON® NCIPConfig or the keypad, then DHCP mode will be re-enabled after the next power-up.

Changing the IP address to \*.255.255.255 causes the board to change to static IP address 192.168.0.10 after the next power-up.

# 4.3 Communication timeout

With firmware version V004 or newer, when this parameter is assigned the value 0, the communication timeout is the value of the Requested Packet Interval (RPI) multiplied with the Connection Timeout Multiplier (CTM) as defined in the EtherNet/IP master. RPI for the OPTCQ board is at minimum 16 milliseconds. If a value other than 0 is used as the communication timeout, this means the total time (in seconds) including the RPI x CTM timeout. If communication with the EtherNet/IP master device is inactive for a period longer than the defined communication timeout, the drive generates a fieldbus fault.

With firmware version V003 or older, when this parameter is assigned the value 0, the communication timeout is disabled. In this case a fieldbus fault is generated only if the Ethernet link is lost (for example, if the cable is disconnected). You can change the Communication timeout value from the keypad or with the VACON® NCIPConfig tool. See Chapter [3.3.](#page-11-1)

NOTE! If the fieldbus cable is broken or removed, a fieldbus error is generated. Reset the fault by checking the installation. If the installation is correct, contact your local contacts. See VACON® NX All in One Application Manual for resetting faults.

#### 4.4 Input/Output assemblies

The I/O assemblies are changed in the keypad, through VACON<sup>®</sup> NCIPConfig, or in the EtherNet/IP master. The same assembly must be selected in both the drive and the EtherNet/IP master. The configuration assembly for the OPTCQ board must be set to 1 in the EtherNet/IP master.

All EtherNet/IP parameters are saved to the EtherNet/IP board (not to the control board). If the new EtherNet/IP board is changed into the control board, you must configure the new EtherNet/IP board. The option board parameters can be saved to the keypad, with the VACON<sup>®</sup> NCIPConfig tool or with VACON® NCDrive.

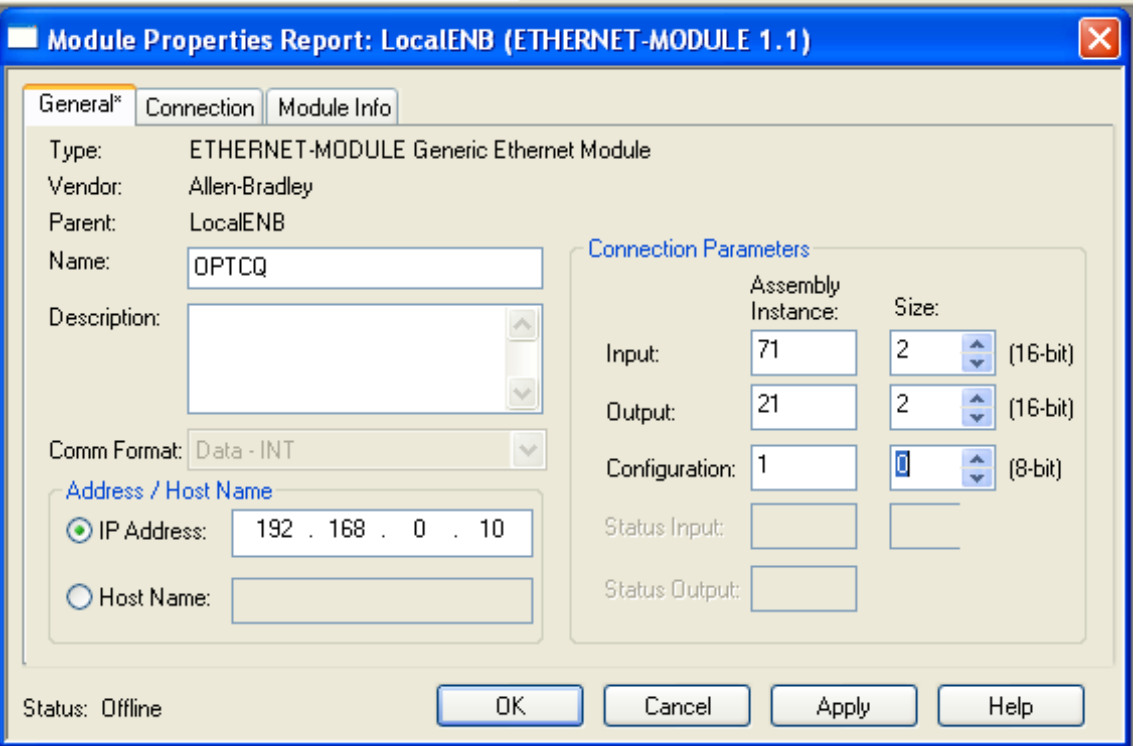

*Figure 4. Configuration example from Rockwell PLC.*

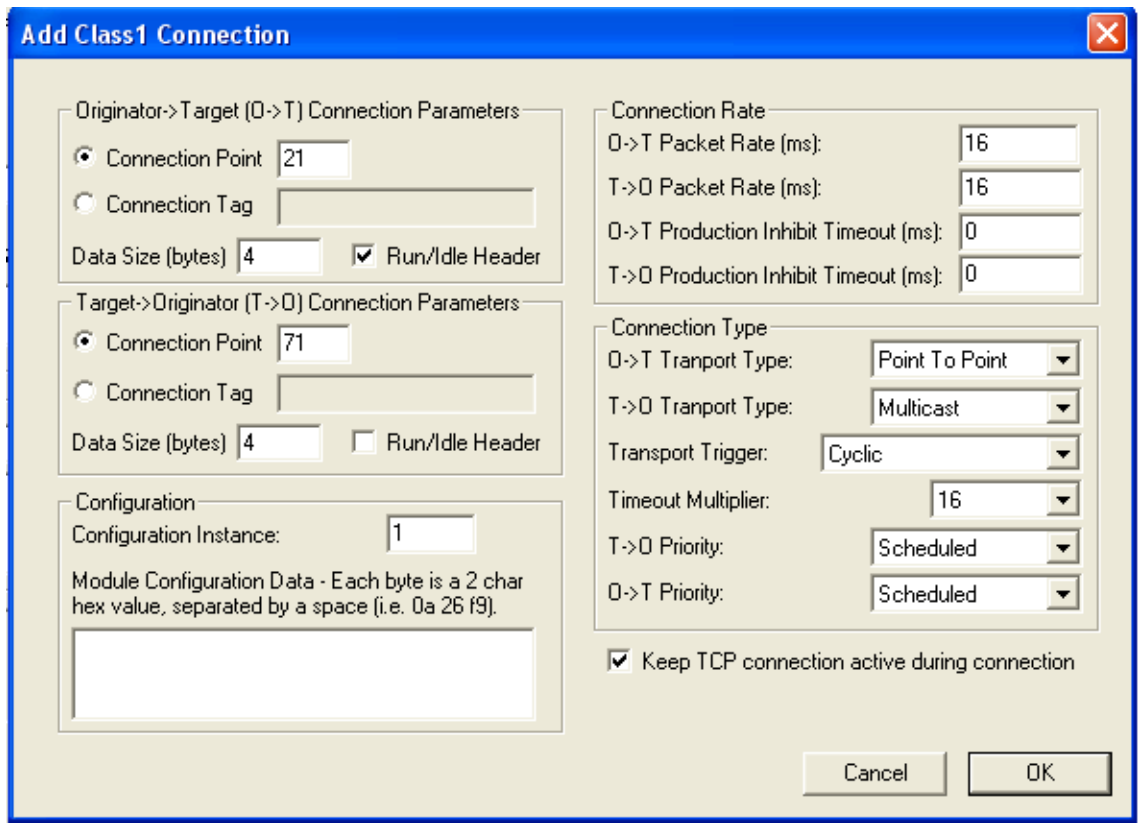

*Figure 5. Configuration example from EIPScan tool.*

# 5. ETHERNET/IP

# 5.1 Overview

EtherNet/IP (EtherNet/Industrial Protocol) is a communication system suitable for use in industrial environments. EtherNet/IP allows industrial devices to exchange time-critical application information. These devices include simple I/O devices such as sensors and actuators, as well as complex control devices such as robots, programmable logic controllers, welders, and process controllers.

EtherNet/IP uses CIP (Control and Information Protocol), the common network, transport and application layers also shared by ControlNet and EtherNet/IP. EtherNet/IP then makes use of the standard Ethernet and TCP/IP technology to transport CIP communications packets. The result is a common, open application layer on top of the open and popular Ethernet and TCP/IP protocols.

EtherNet/IP Messaging Forms:

- Unconnected Messaging is used for connection establishment and for infrequent, lowpriority messages.
- Connected Messaging uses resources that are dedicated in advance to a particular purpose, such as real-time I/O data transfer.
- FtherNet/IP Messaging Connections:
- Explicit Messaging Connections are general-purpose point-to-point connections. Messages are sent through TCP protocol.
- Implicit (I/O Data) Connections are established to transfer application-specific I/O Data at regular intervals. They are often set up as one-to-many relationships to take full advantage of the producer-consumer multicast model. Implicit messages are sent through UDP protocol.

# 5.2 AC/DC drive profile

To provide interoperability between devices from different manufacturers, a "standard" must be defined so that:

- The devices behave in the same way.
- They produce and/or consume the same basic set of I/O data.
- They contain the same basic set of configurable attributes.

This information is called the device profile.

# 5.3 EDS file

The Electronic Data Sheet (EDS) is a specially formatted ASCII text file that contains configuration data for specific device types. The EDS provides information about the context, content and format of the device configuration data.

The information in the EDS allows configuration tools to provide informative screens that guide you through the steps that are needed to configure a device.

The EDS provides all of the information necessary to access and alter the configurable parameters of a device. This information matches the information provided by instances of the Parameter Object Class. The CIP Object Library describes the Parameter Object Class in detail.

# 5.4 Explicit messaging

Explicit Messaging is used in commissioning and parametrising of the EtherNet/IP board. Explicit messages provide multipurpose, point-to-point communication paths between two devices. They provide the typical request/response-oriented network communication used to perform node configuration and problem diagnosis. Explicit messages typically use low priority identifiers and contain the specific meaning of the message right in the data field. This includes the service to be performed and the specific object attribute address.

NOTE! If Class 1 connection (cyclic data) has been established, Explicit Messages cannot be used to control Output Data. However, this restriction does not apply for I/O Data reading.

#### 5.4.1 List of object classes

The Communication Interface supports the following object classes:

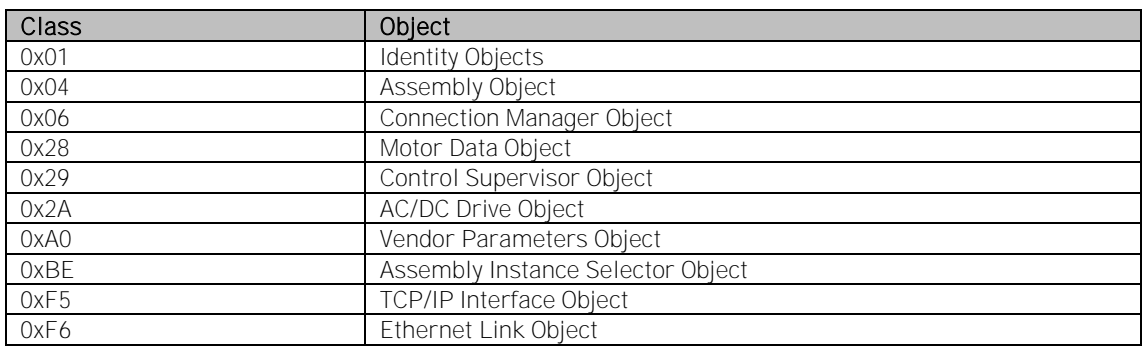

*Table 3.*

#### 5.4.2 List of services

The services supported by the object classes in Table 4 are shown below.

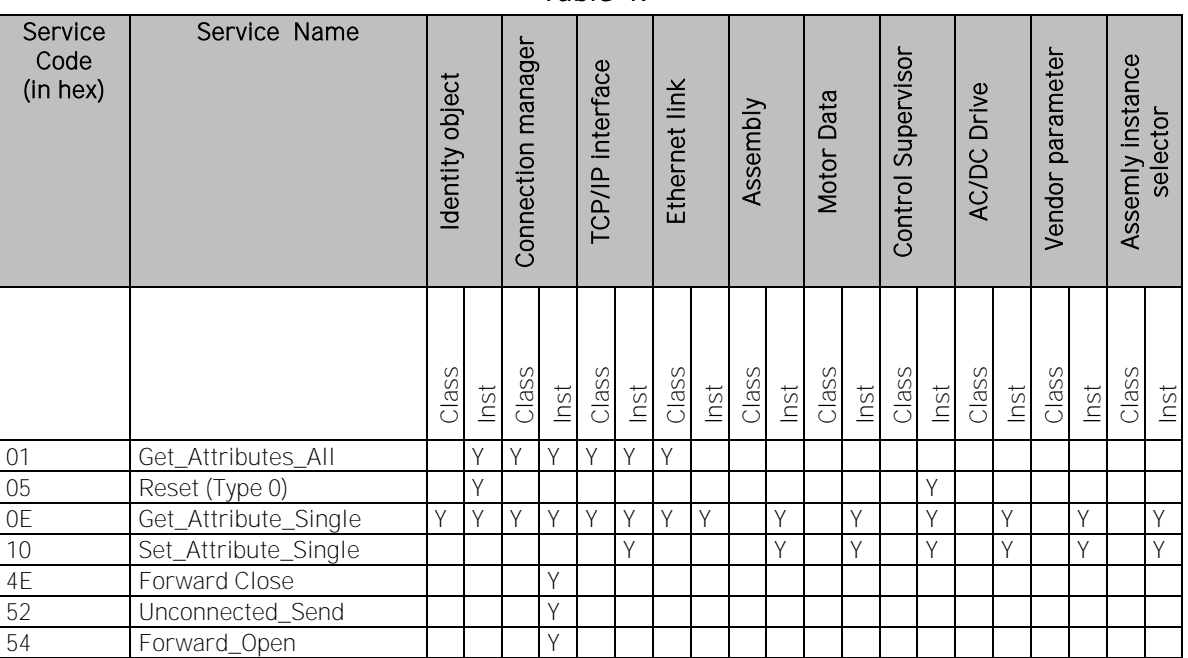

*Table 4.*

See Chapter [6](#page-22-0) for the Interface Object profiles.

# 5.4.3 List of data types

The attribute list that follows includes information on the Data Type of each attribute. The following tables explain the Data, Structure, and Array Type codes used in the Data Type column.

| Data Type Name | Data Type<br>Code (in hex) | Data Type Description         |  |  |
|----------------|----------------------------|-------------------------------|--|--|
| <b>BOOL</b>    | C.1                        | Logical Boolean with values   |  |  |
|                |                            | TRUE and FALSE                |  |  |
| <b>SINT</b>    | C <sub>2</sub>             | Signed 8-bit integer value    |  |  |
| INT            | C <sub>3</sub>             | Signed 16-bit integer value   |  |  |
| <b>USINT</b>   | C6                         | Unsigned 8-bit integer value  |  |  |
| <b>UINT</b>    | C.7                        | Unsigned 16-bit integer value |  |  |
| <b>UDINT</b>   | C8                         | Unsigned 32-bit integer value |  |  |
| <b>BYTE</b>    | D <sub>1</sub>             | Bit string - 8 bits           |  |  |
| <b>WORD</b>    | D <sub>2</sub>             | Bit string - 16 bits          |  |  |
| SHORT STRING   | DА                         | Character string (1 byte per  |  |  |
|                |                            | character, 1 byte length      |  |  |
|                |                            | indicator)                    |  |  |

*Table 5. Elementary Data Types*

#### *Table 6. Constructed Data Types*

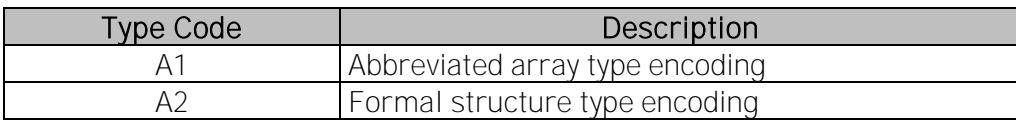

#### 5.4.4 Reset service

The following table lists the different types of resets supported by the Identity Object. Resetting the OPTCQ interface to its out-of-box configuration sets all the attributes to their default values. It also changes the response of the drive to a loss of communications with the OPTCQ. The device has to be re-configured for your application before resuming normal operation.

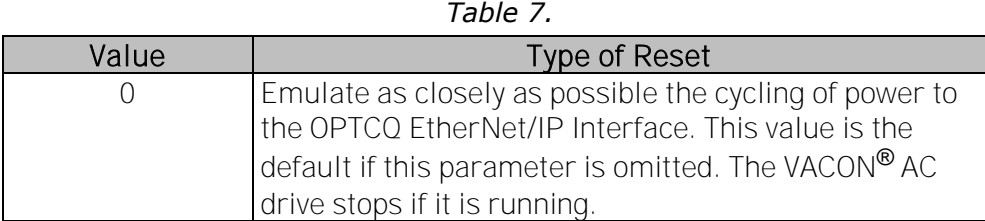

# <span id="page-22-0"></span>6. COMMON INDUSTRIAL OBJECTS IMPLEMENTED BY THE OPTION BOARD

6.1 Common required objects of the CIP

# 6.1.1 Identity object, class 0x01

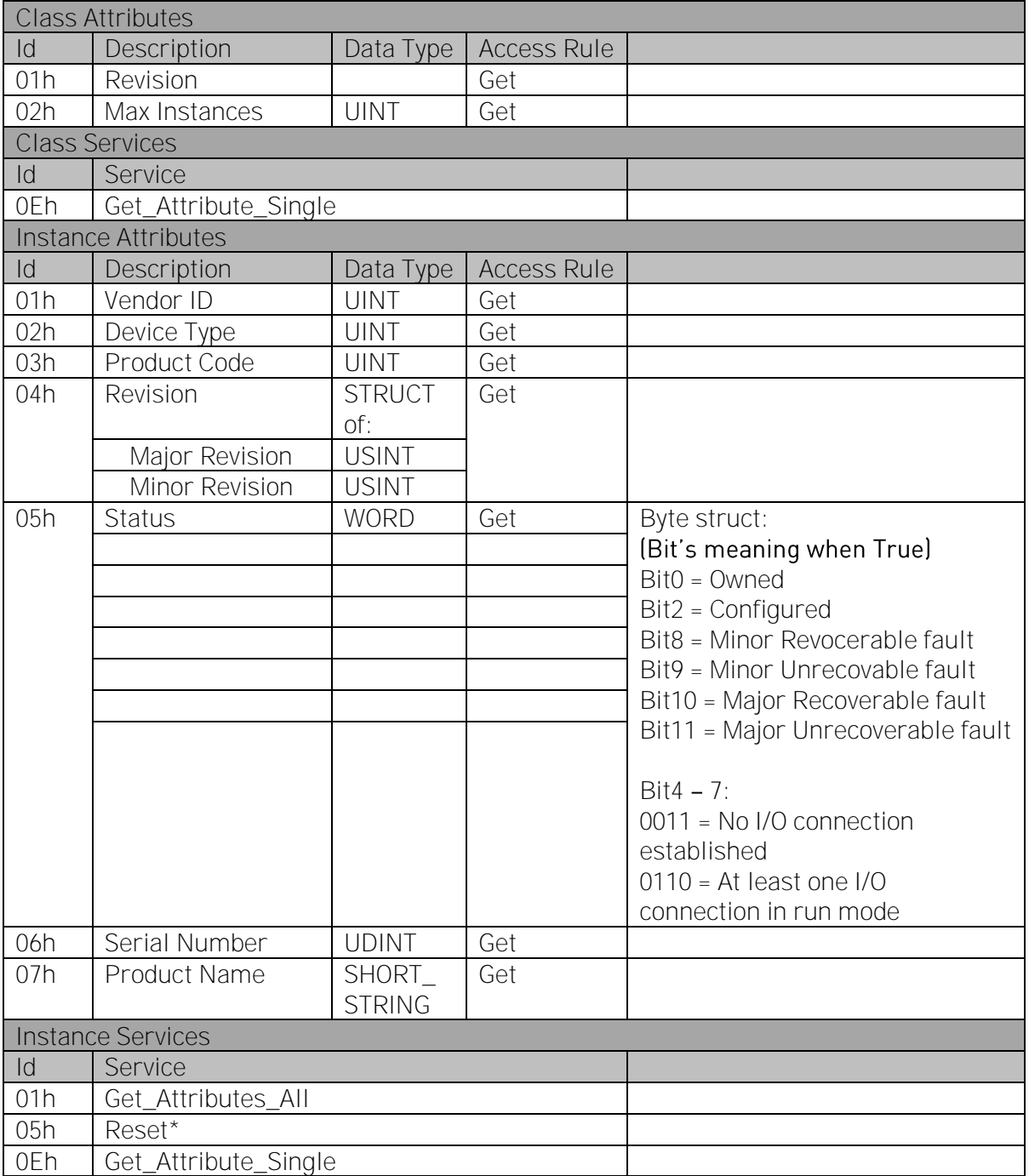

*Table 8.*

\*Only reset type 0 - reset of the Option Board

# 6.1.2 Connection manager object, class 0x06

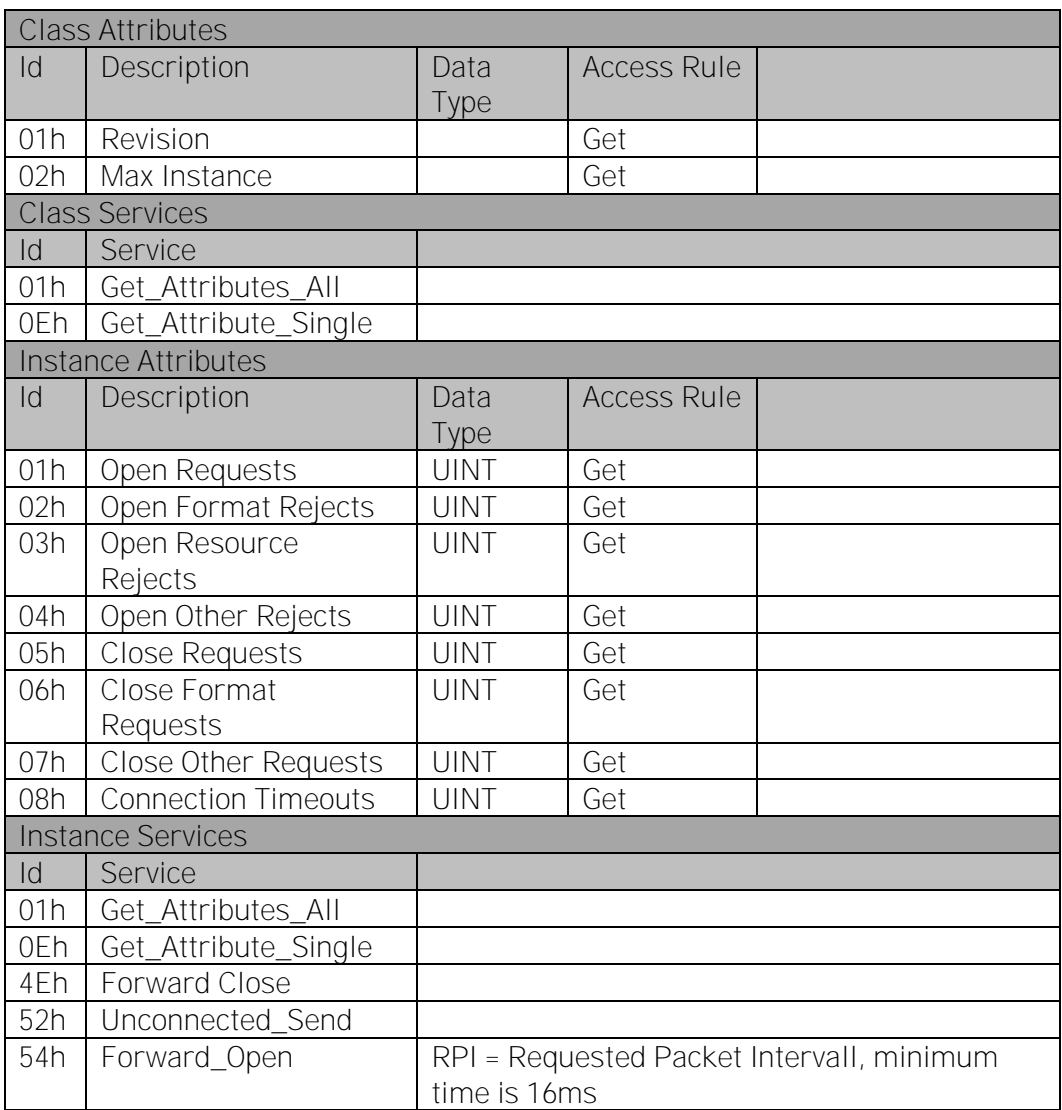

*Table 9.*

#### 6.1.3 TCP/IP interface object, class 0xF5

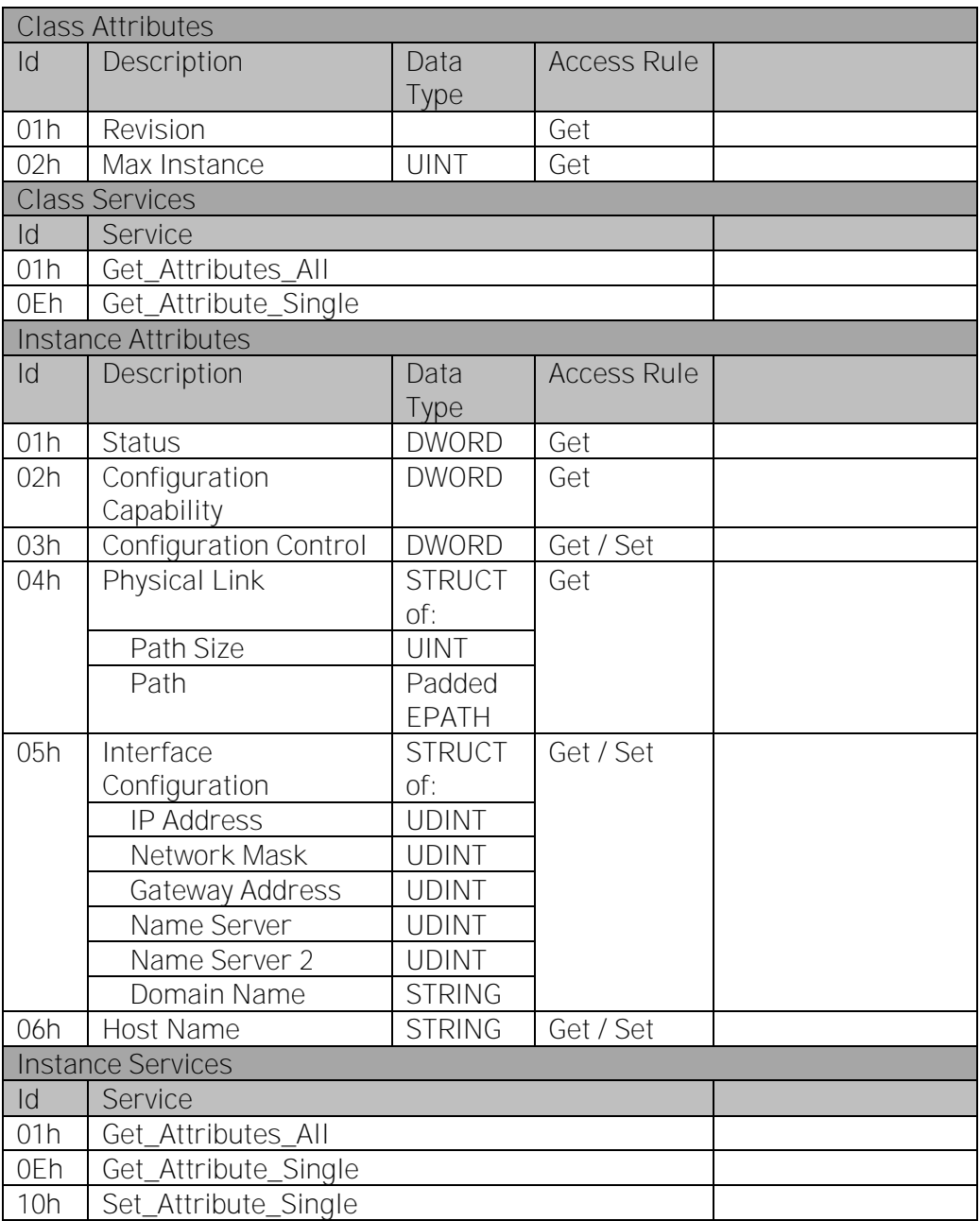

*Table 10.*

Attribute Configuration Control supports only the value 0 (device is using configuration values that are stored in non-volatile memory).

Attribute Host Name is used only for information purposes.

# 6.1.4 Ethernet link object, class 0xF6

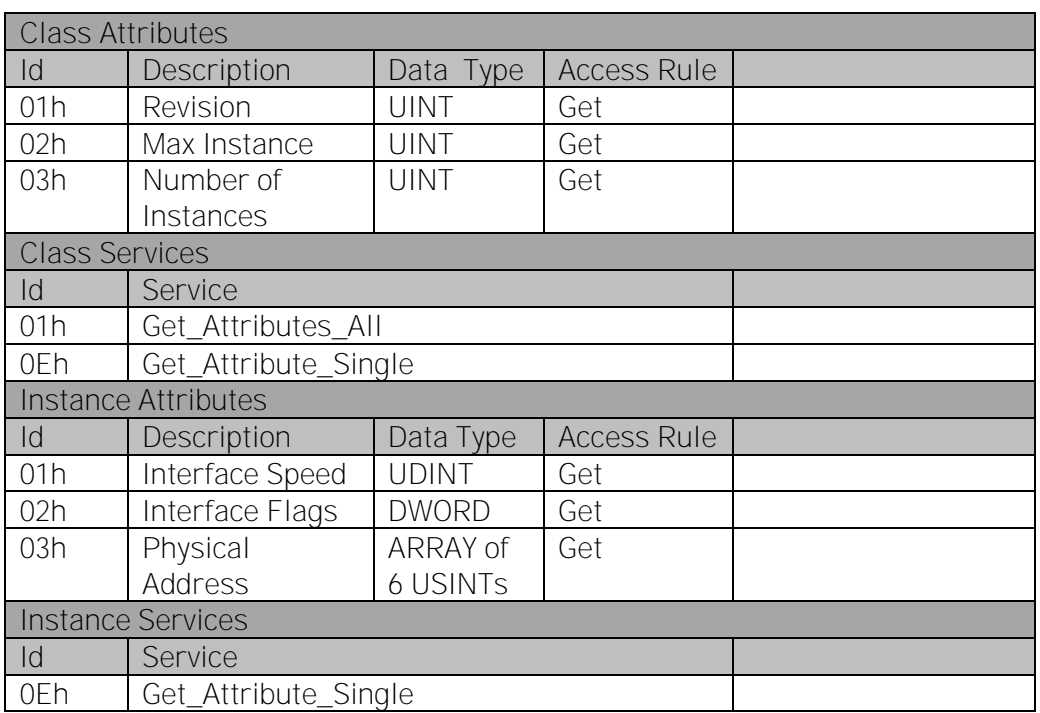

## *Table 11.*

- 6.2 Objects present in an AC/DC drive
- 6.2.1 Assembly object, class 0x04

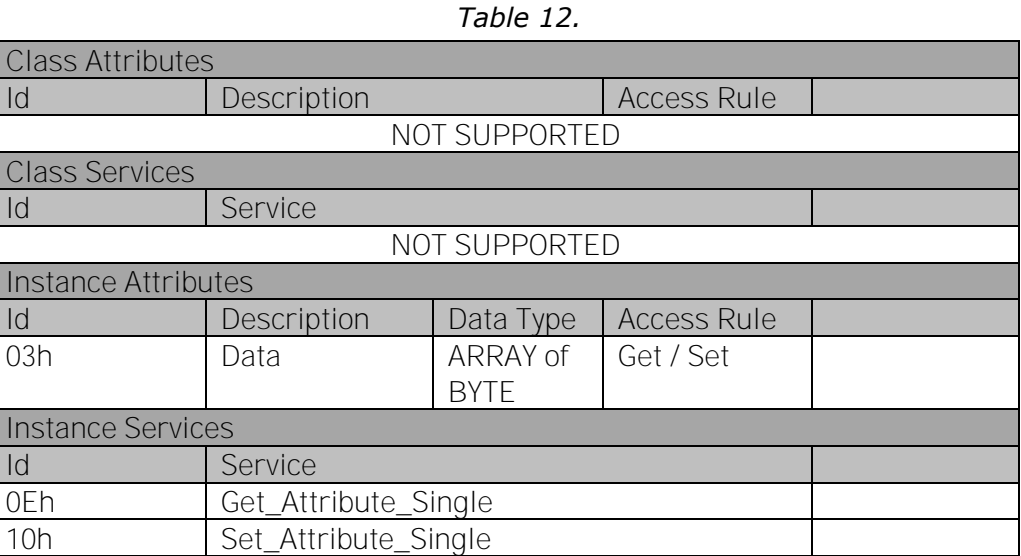

6.2.2 Motor data object, class 0x28

#### *Table 13.*

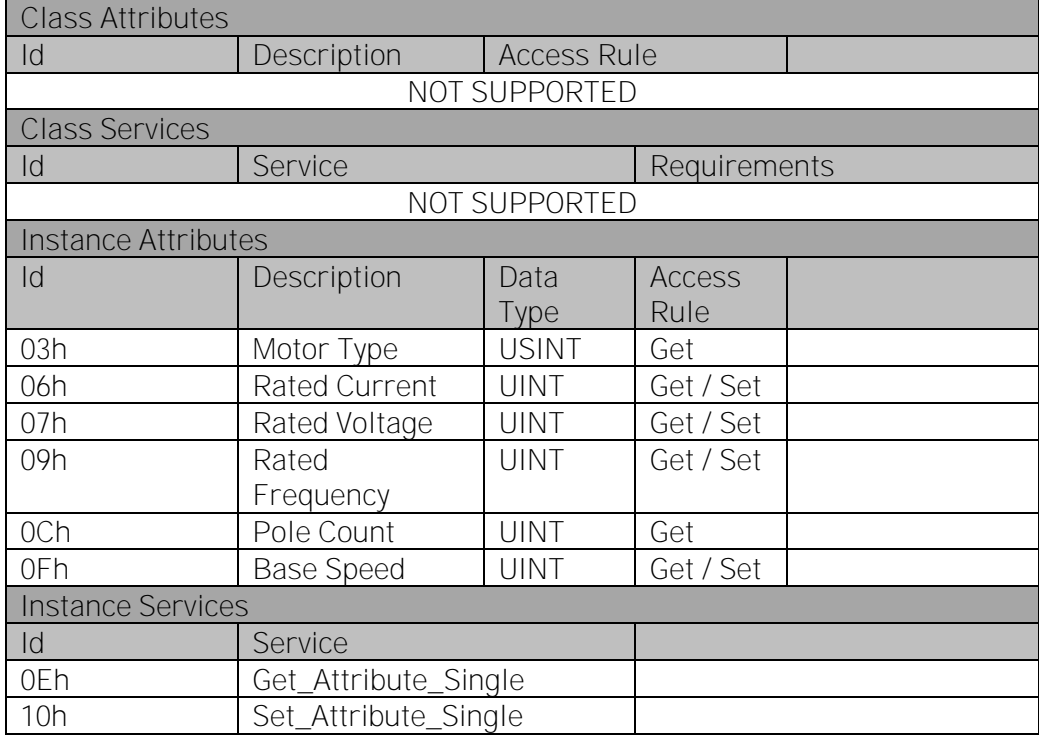

#### <span id="page-27-0"></span>6.2.3 Control supervisor object, class 0x29

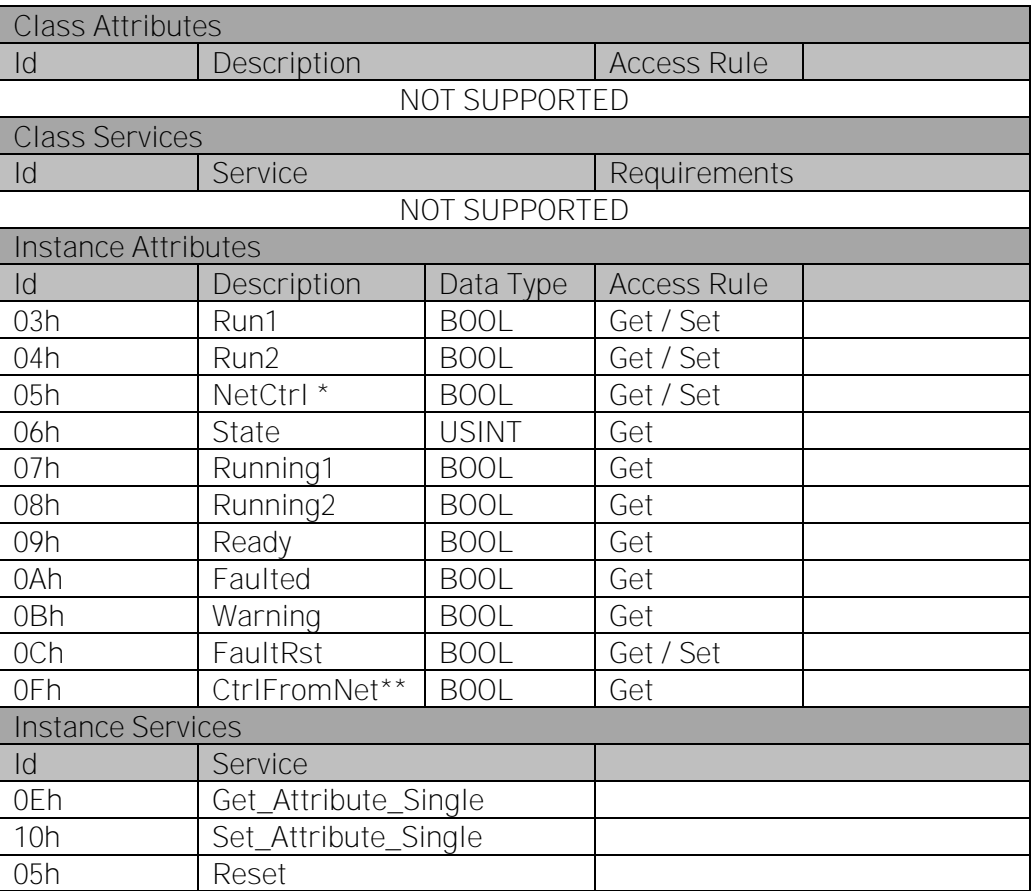

*Table 14.*

\* Network Control (When Bit is set to 1 and control place is fieldbus, the drive gets control from the network). NOTE! Does not force the drive to fieldbus control.

\*\* Indicates the status of NetCtrl.

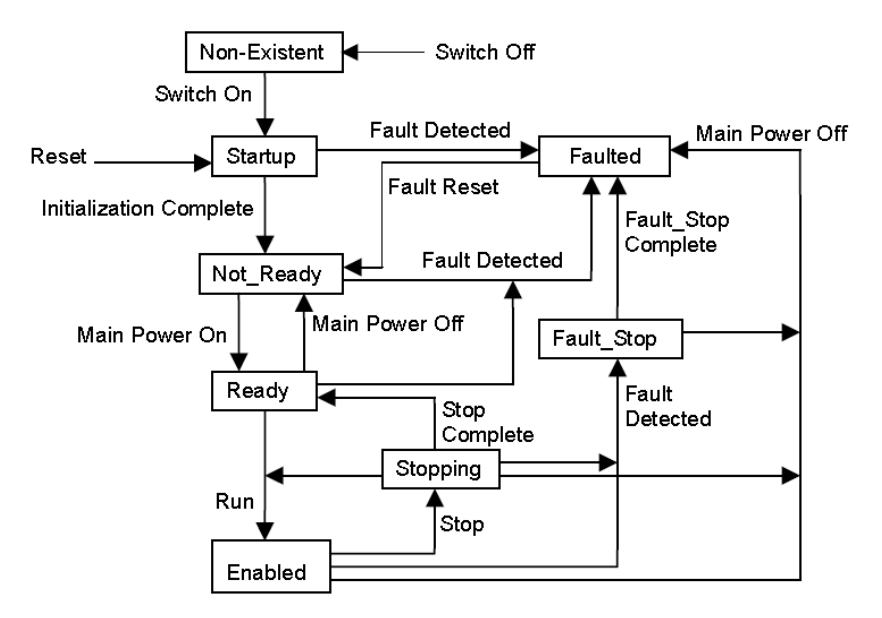

*Figure 6. When both Run attributes (Run1 & Run2) are set, no action is taken.*

#### <span id="page-28-0"></span>6.2.4 AC/DC drive object, class 0x2A

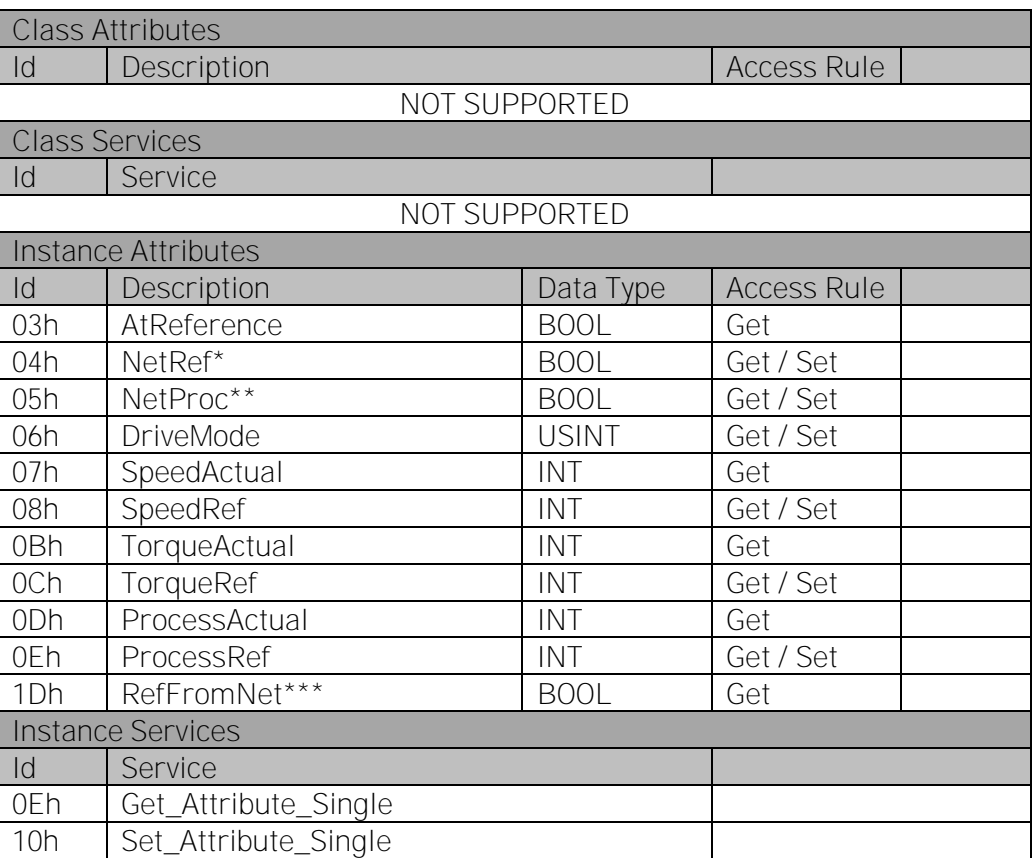

*Table 15.*

\* Network Reference (When Bit is 1 and control place is fieldbus, the drive gets reference from the network). \*\* Network Process (used to write process reference)

- When Netproc = 1 & Drive mode = 0 (Vendor-specific), Process Reference is sent to the Drive as Process Data 1
- When Netproc = 1 & Drive mode = 4 (Process Control), Process Reference is sent to the Drive as Process Data 2
- When NetProc = 0, Process Reference must fail.

\*\*\* Indicates the status of NetRef.

# 6.3 Vendor-specific objects

#### 6.3.1 Vendor parameter object, class 0xA0

Vendor Parameter Object is used to get access to the drive parameters. Because drive parameters are identified by a 16-bit ID number, it is impossible to use only an Attribute ID, which is 8 bits in length. To overcome this issue the following method is used to calculate the requested Drive Parameter ID:

Drive Parameter ID = Instance ID (Higher Byte) + Attribute ID (Lower Byte).

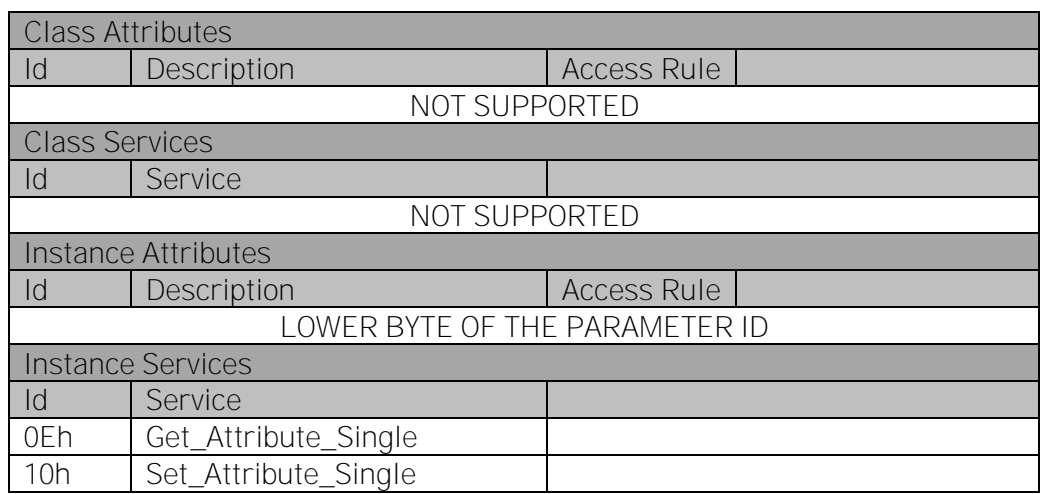

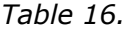

6.3.2 Assembly instance selector object, class 0xBE

*Table 17.*

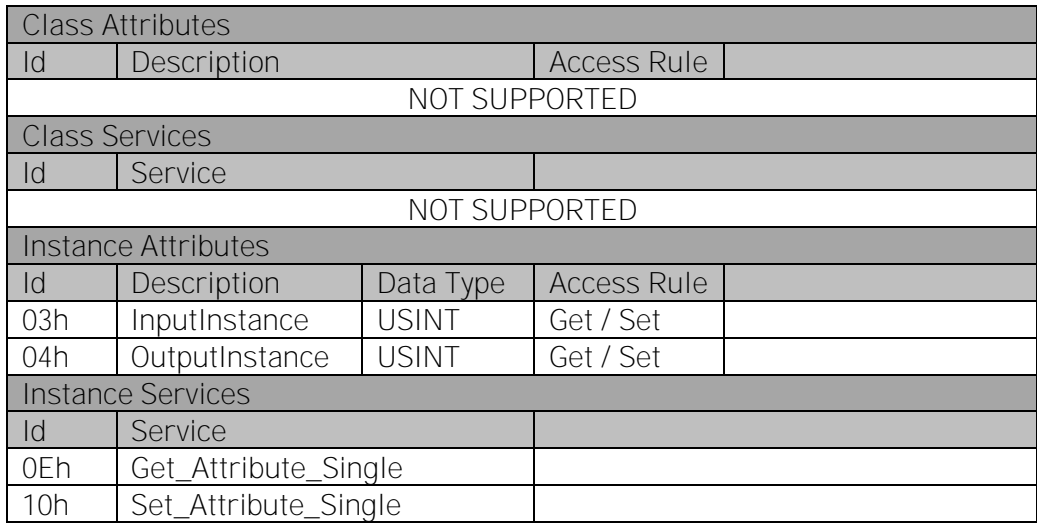

# <span id="page-30-0"></span>7. ASSEMBLY INSTANCES IMPLEMENTED BY THE OPTION BOARD

# 7.1 Output instances

The output instances of the drive are the following:

- Assemblys 20-25 ODVA AC/DC Profile
- Assemblys 71-75 ODVA AC/DC Profile
- Assemblys 100-> Vacon Profile.

# 7.1.1 Assembly instance 20

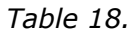

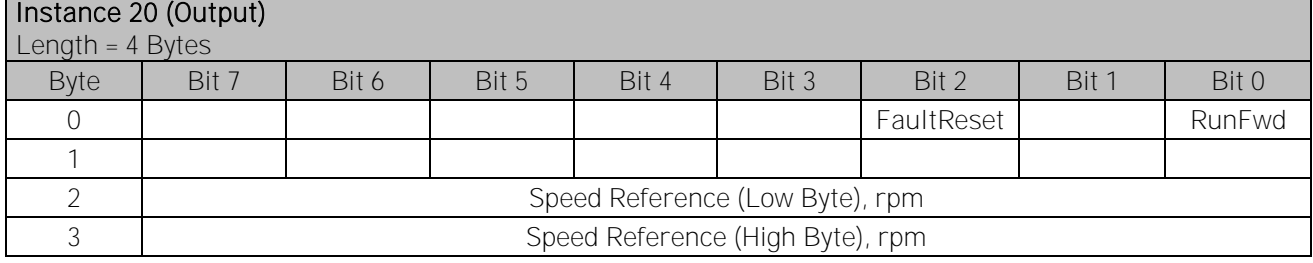

# 7.1.2 Assembly instance 21 (default)

#### *Table 19.*

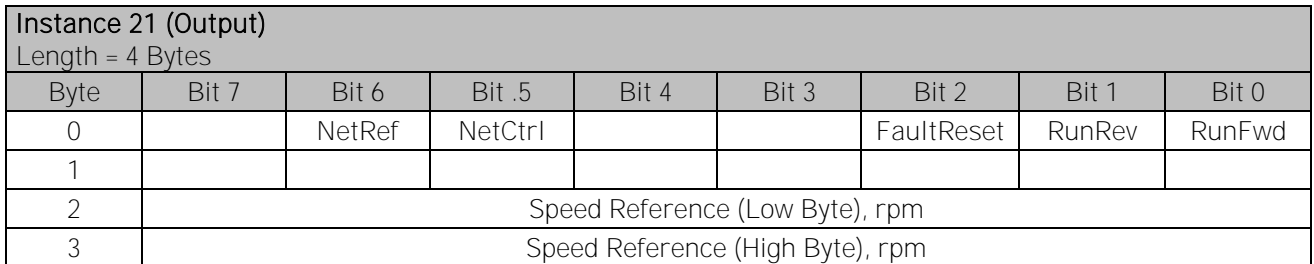

#### 7.1.3 Assembly instance 23

#### *Table 20.*

Instance 23 (Output) Length = 6 Bytes Byte | Bit 7 | Bit 6 | Bit 5 | Bit 4 | Bit 3 | Bit 2 | Bit 1 | Bit 0 0 | | NetRef | NetCtrl | | | | | | FaultReset | RunRev | RunFwd 1 2 Speed Reference (Low Byte), rpm 3 Speed Reference (High Byte), rpm 4 Torque Reference (Low Byte), Nm 5 Torque Reference (High Byte), Nm

Local contacts: http://drives.danfoss.com/danfoss-drives/local-contacts/

Torque Reference is not sent to the drive if Motor Control Mode (Parameter ID 600) is set to values other than:

- 2 Torque Control
- 4 Closed Loop Torque Control.

Torque Reference is sent to the drive as a Process Data 1.

NOTE! Torque reference is not functional in NXL.

#### 7.1.4 Assembly instance 25

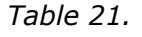

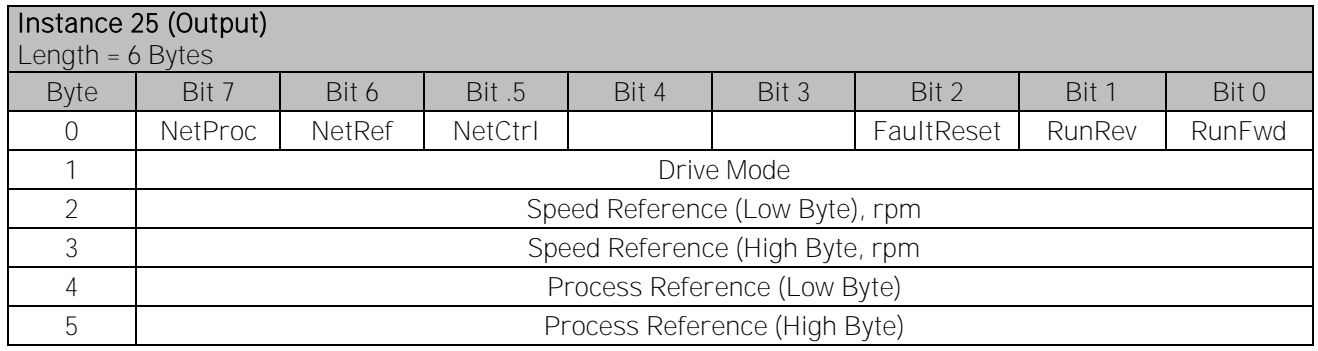

The following drive modes are supported:

- 0 (Vendor-specific) Process Reference is sent to the drive as Process Data 1.
- 4 (Process Control) Process Reference is sent to the drive as Process Data 2 (see Chapter [8.5.3\)](#page-40-0).

Other drive modes are not supported. If they are used, the Process Reference is not handled.

# 7.1.5 Assembly instance 101

*Table 22.*

| Instance 101 (Output)<br>Length = $8$ Bytes |                                  |               |         |       |       |            |        |        |
|---------------------------------------------|----------------------------------|---------------|---------|-------|-------|------------|--------|--------|
| <b>Byte</b>                                 | Bit 7                            | Bit 6         | Bit .5  | Bit 4 | Bit 3 | Bit 2      | Bit 1  | Bit 0  |
|                                             |                                  | <b>NetRef</b> | NetCtrl |       |       | FaultReset | RunRev | RunFwd |
|                                             |                                  |               |         |       |       |            |        |        |
| $\mathfrak{D}$                              | FBSpeed Reference (Low Byte), %  |               |         |       |       |            |        |        |
| 3                                           | FBSpeed Reference (High Byte), % |               |         |       |       |            |        |        |
|                                             | FBProcessDataIn1(Low Byte)       |               |         |       |       |            |        |        |
| 5                                           | FBProcessDataIn1(High Byte)      |               |         |       |       |            |        |        |
| 6                                           | FBProcessDataIn2(Low Byte)       |               |         |       |       |            |        |        |
|                                             | FBProcessDataIn2(High Byte)      |               |         |       |       |            |        |        |

Process Data is sent to the drive independently of the NetRef bit and the NetCtrl bit settings.

## 7.1.6 Assembly instance 111

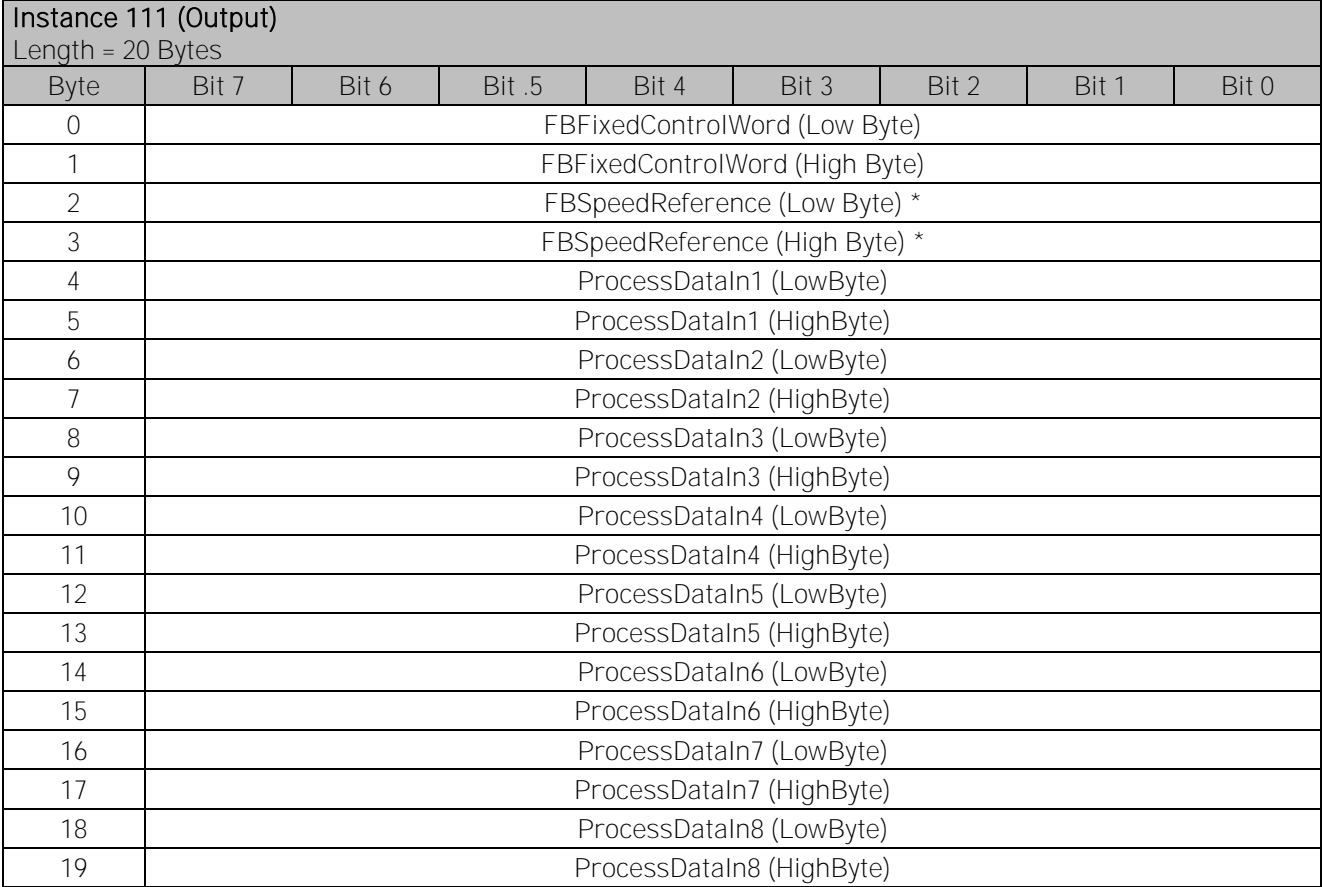

*Table 23.*

\* Reference 1 to the AC drive. Used normally as Speed reference. The allowed scaling is 0...10000. In the application, the value is scaled in percentage of the frequency area between set minimum and maximum frequency.

 $0 = 0.00\%$ , 10000 = 100.00 %

#### 7.1.7 Assembly instance 128

#### *Table 24.*

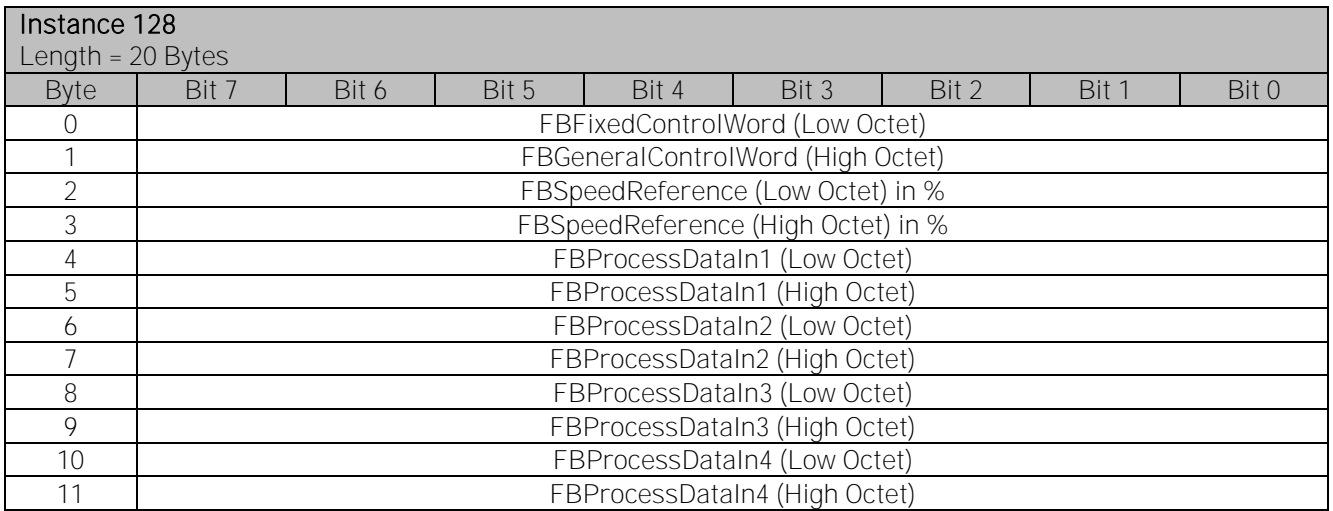

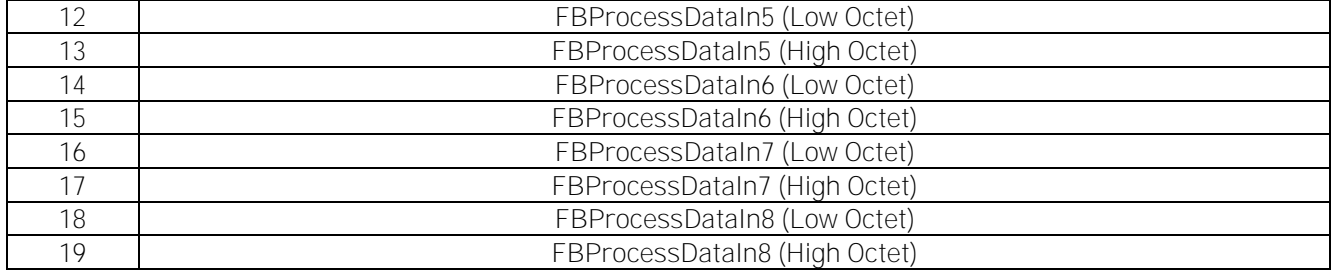

# 7.1.7.1 Control word

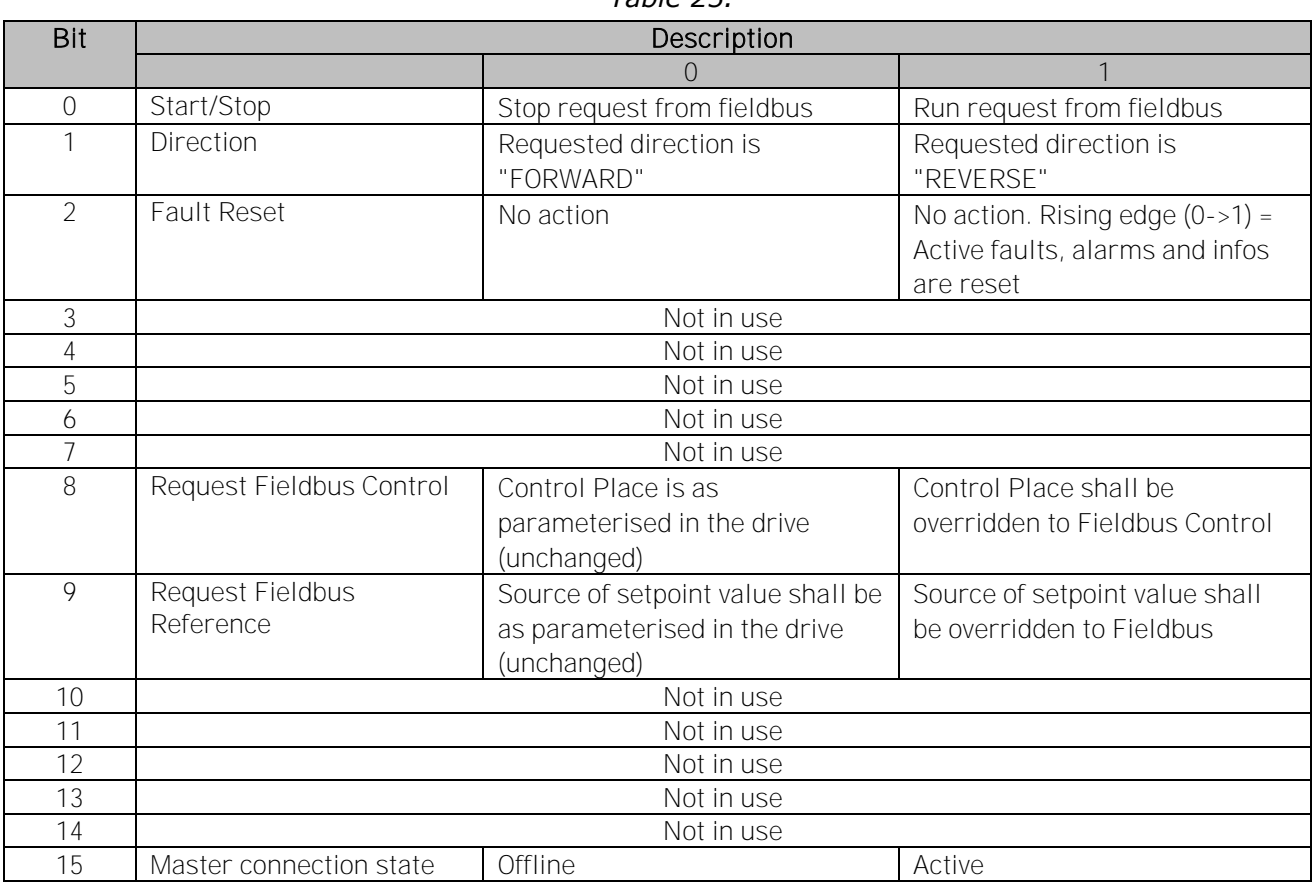

# *Table 25.*

# 7.2 Input instances

# 7.2.1 Assembly instance 70

#### *Table 26.*

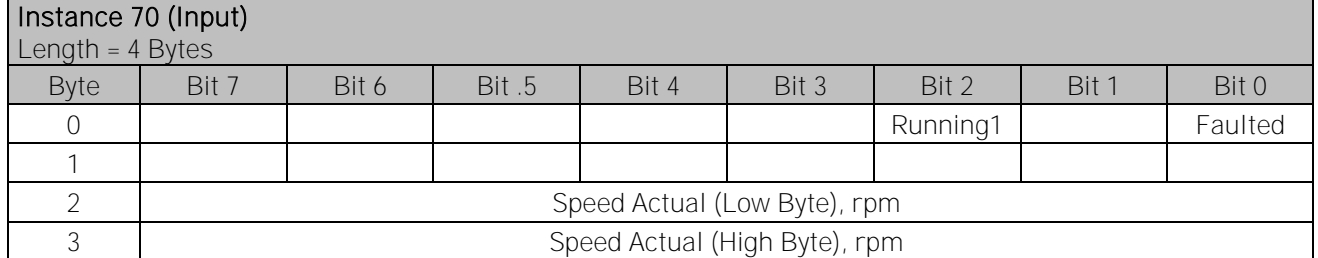

# 7.2.2 Assembly instance 71 (default)

#### *Table 27.*

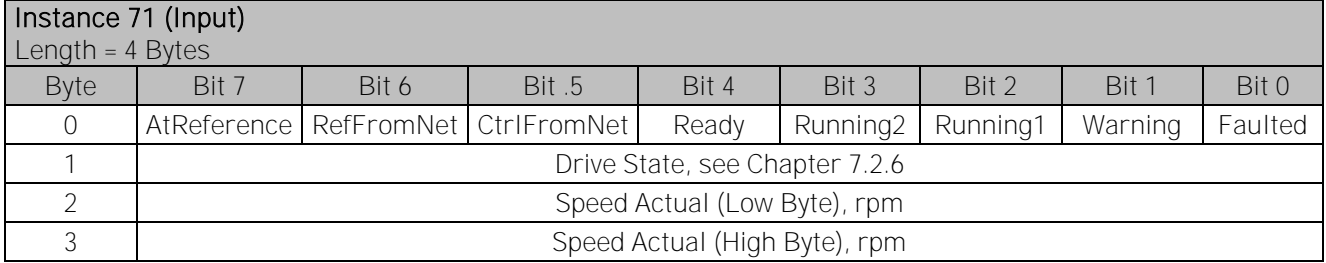

#### 7.2.3 Assembly instance 73

#### *Table 28.*

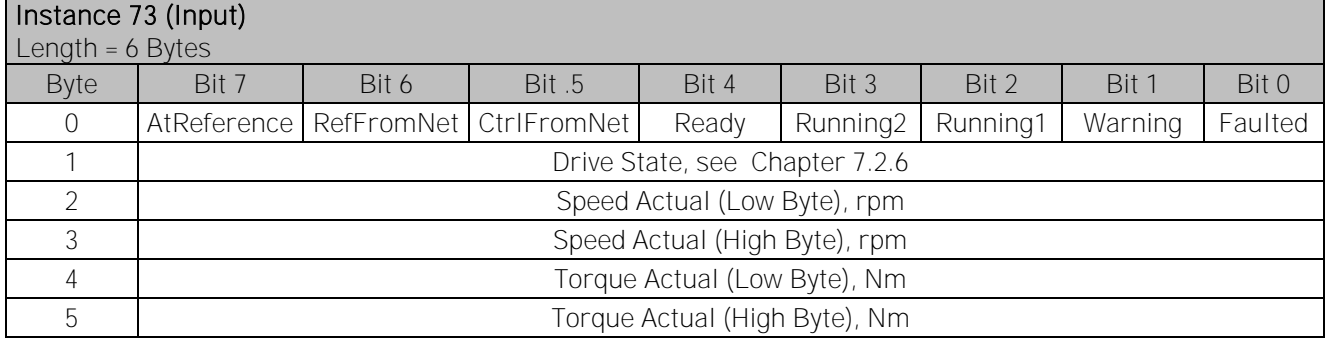

NOTE! Torque reference is not functional in VACON® NXL.

#### 7.2.4 Assembly instance 75

*Table 29.*

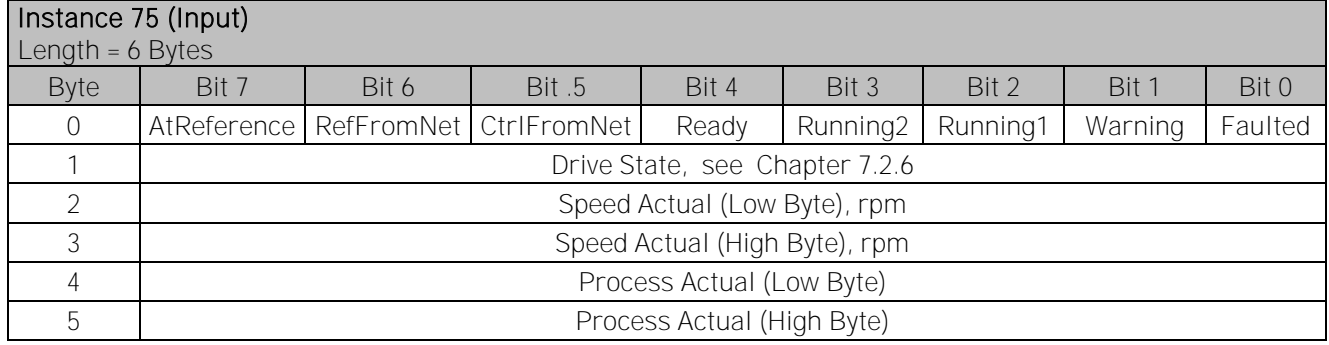

#### 7.2.5 Assembly instance 107

#### *Table 30.*

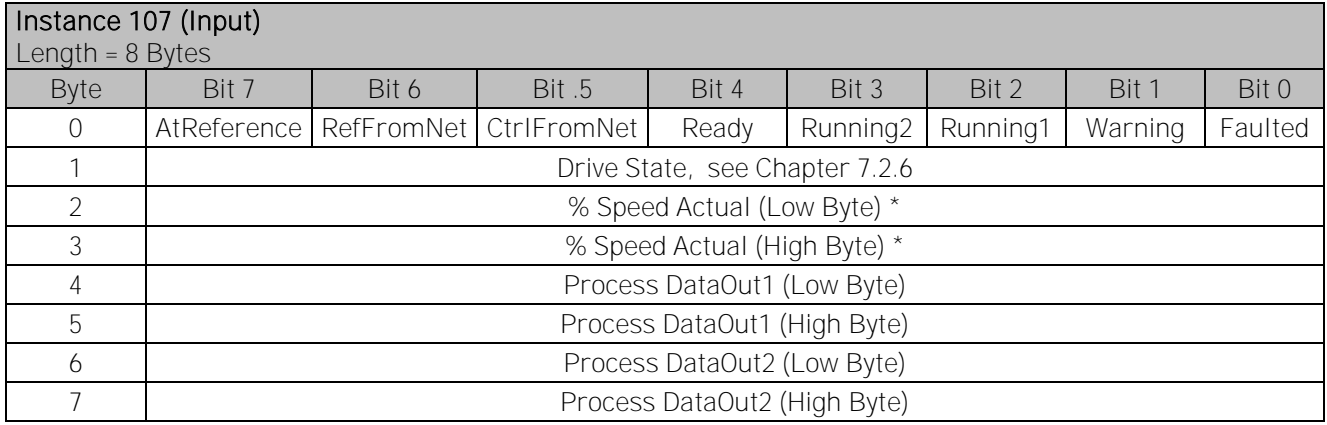

#### <span id="page-35-0"></span>7.2.6 Drive state

0x00 DN\_NON\_EXISTANT 0x01 DN\_STARTUP 0x02 DN\_NOT\_READY 0x03 DN\_READY 0x04 DN\_ENABLED 0x05 DN\_STOPPING 0x06 DN\_FAULT\_STOP 0x07 DN\_FAULTED

# 7.2.7 Assembly instance 117

*Table 31.*

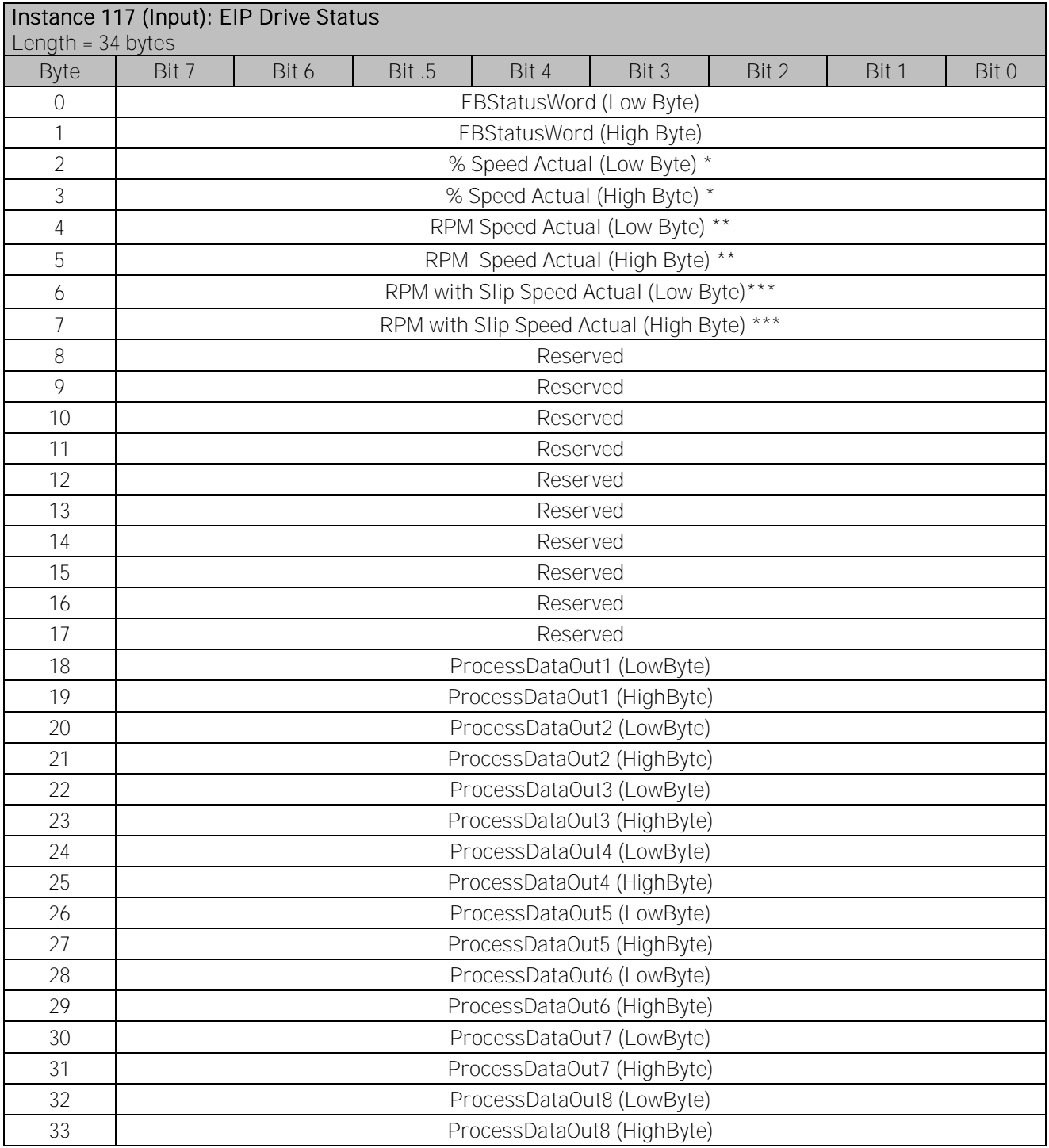

\* The actual value from the AC drive. The value is between 0...10000. In the application, the value is scaled in percentage of frequency area between set minimum and maximum frequency.

 $0 = 0.00 \%$ , 10000 = 100.00 %

\*\* The actual speed of the motor. The unit is RPM.

\*\*\* The actual speed of the motor with slip speed. The unit is RPM.

# 7.2.8 Assembly instance 127

*Table 32.*

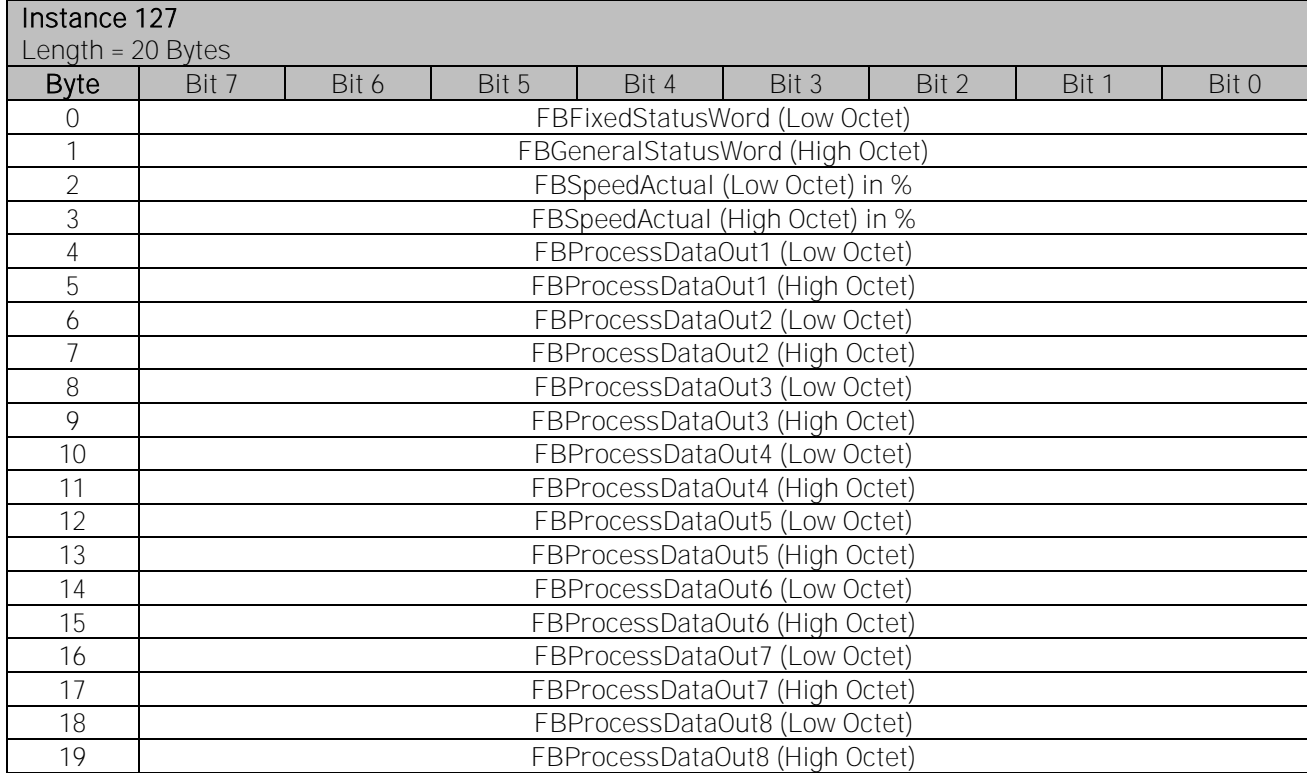

# 8. DATA MAPPING

# 8.1 Control word

*Table 33.*

|          | STNP                                            | <b>RUN</b>       |  |
|----------|-------------------------------------------------|------------------|--|
|          | Clockwise                                       | Counterclockwise |  |
|          | Rising edge of this bit will reset active fault |                  |  |
| $3 - 15$ | Not in use                                      |                  |  |

#### 8.2 Status word

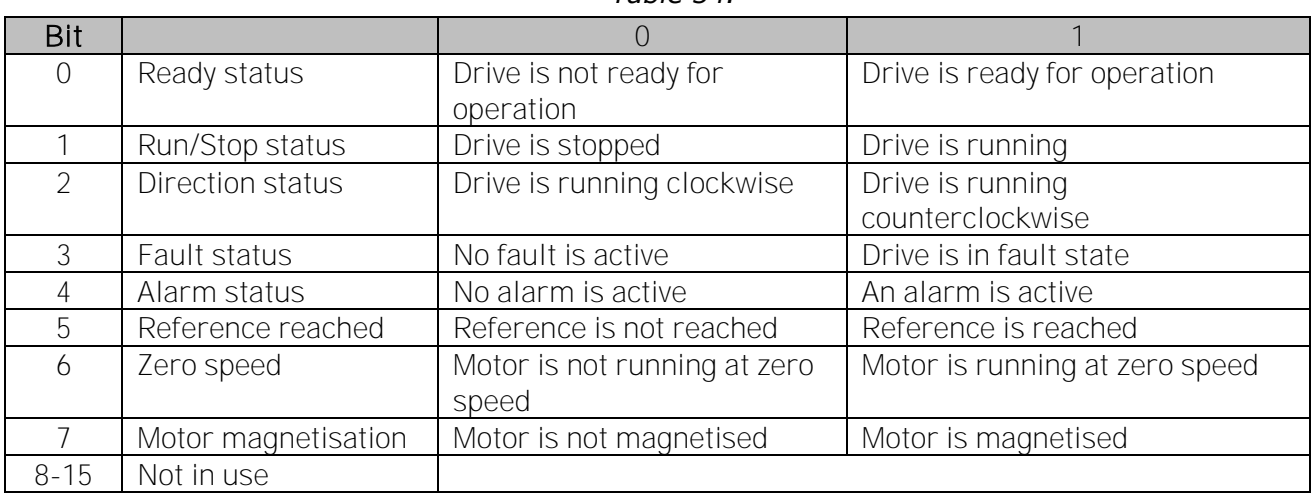

## *Table 34.*

# 8.3 Process Data OUT (Slave  $\rightarrow$  Master)

The fieldbus master can read the actual values of the AC drive by using process data variables. The applications Basic, Standard, Local/Remote, Multi-Step, PID control and Pump and fan control use process data as follows:

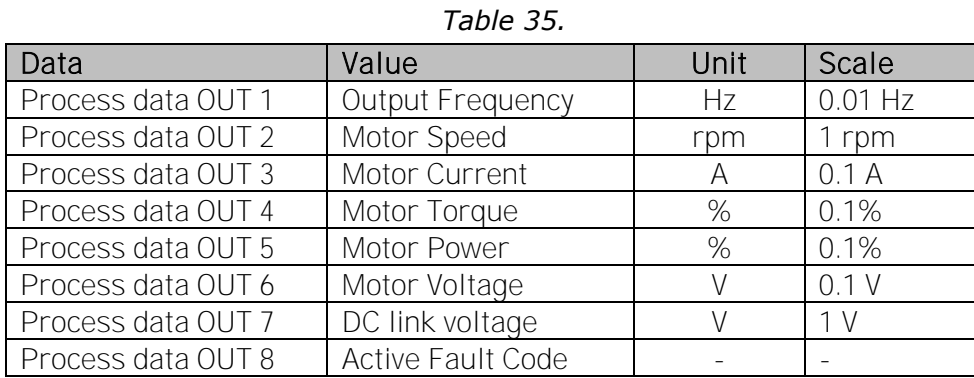

The *Multipurpose* application has a selector parameter for every Process Data. The monitoring values and drive parameters are selected using the ID number (see VACON<sup>®</sup> NX All in One Application Manual, Tables for monitoring values and parameters). Default selections are as in the table above.

# 8.4 Process Data IN (Master  $\rightarrow$  Slave)

ControlWord, Reference and Process Data are used with All-in One applications as explained in the three following tables.

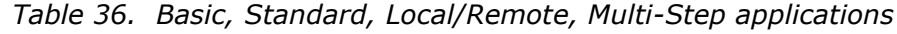

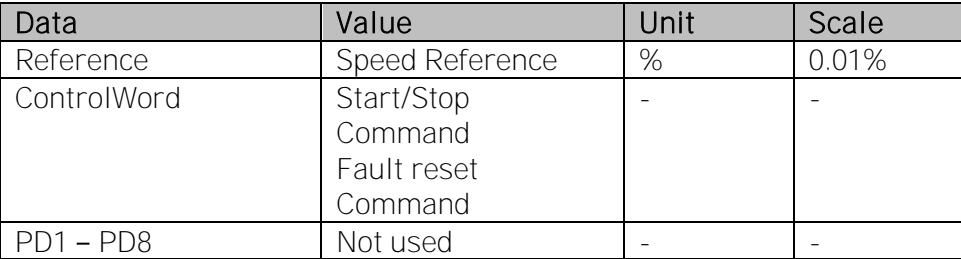

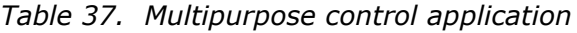

| Data             | Value               | Unit | Scale |
|------------------|---------------------|------|-------|
| Reference        | Speed Reference     | %    | 0.01% |
| ControlWord      | Start/Stop Command  |      |       |
|                  | Fault reset Command |      |       |
| Process Data IN1 | Torque Reference    | %    | 0.1%  |
| Process Data IN2 | Free Analogue INPUT | %    | 0.01% |
| Process Data IN3 | Adjust Input        | %    | 0.01% |
| $PD3 - PD8$      | Not Used            |      |       |

*Table 38. PID control and Pump and fan control applications*

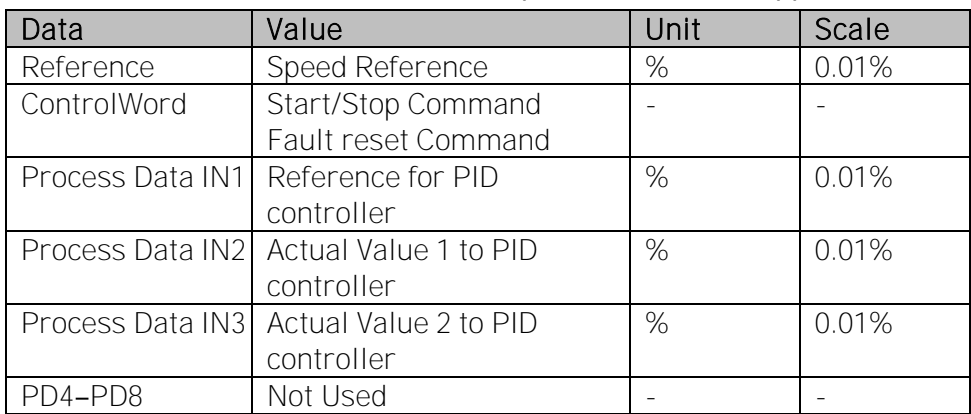

# 8.5 Additional information

## 8.5.1 Handling of the NetCtrl bit (Network Control)

If NetCtrl bit is set, Output Instance's Control Word is sent to the drive. Additionally, BusCtrl bit of the FBFixedControlWord is set.

# 8.5.2 Handling of the NetRef bit (Network Reference)

If NetRef bit is set, Torque Reference and Speed Reference are sent to the drive. Additionally, BusRef bit of the FBFixedControlWord is set.

# <span id="page-40-0"></span>8.5.3 Handling of the NetProc bit in assembly instance 25 (Net Process)

If NetProc bit is set, Process Reference is sent to the drive.

# 8.5.4 Handling of RefFromNet and CtrlFromNet bits

RefFromNet and CtrlFromNet bits are set if value of REMOTEIndication is more than 0, and NetRef and NetCtrl bits are set. See Chapters [6.2.3](#page-27-0) and [6.2.4.](#page-28-0)

NOTE! When you contact a distributor or a factory because of a fault condition, always write down all the texts and codes on the keypad display. Then send the problem description together with the Drive Info File to the local distributor. See local contacts: [http://drives.danfoss.com/danfoss](http://drives.danfoss.com/danfoss-drives/local-contacts/)[drives/local-contacts/](http://drives.danfoss.com/danfoss-drives/local-contacts/) . If possible, also send a "Wireshark" log from the situation if applicable.

#### License for LWIP

Copyright (c) 2001, 2002 Swedish Institute of Computer Science.

All rights reserved.

Redistribution and use in source and binary forms, with or without modification, are permitted provided that the following conditions are met:

1. Redistributions of source code must retain the above copyright notice, this list of conditions and the following disclaimer.

2. Redistributions in binary form must reproduce the above copyright notice, this list of conditions and the following disclaimer in the documentation and/or other materials provided with the distribution.

3. The name of the author may not be used to endorse or promote products derived from this software without specific prior written permission.

THIS SOFTWARE IS PROVIDED BY THE AUTHOR "AS IS" AND ANY EXPRESS OR IMPLIED WARRANTIES, INCLUDING, BUT NOT LIMITED TO, THE IMPLIED WARRANTIES OF MERCHANTABILITY AND FITNESS FOR A PARTICULAR PURPOSE ARE DISCLAIMED. IN NO EVENT SHALL THE AUTHOR BE LIABLE FOR ANY DIRECT, INDIRECT, INCIDENTAL, SPECIAL, EXEMPLARY, OR CONSEQUENTIAL DAMAGES (INCLUDING, BUT NOT LIMITED TO, PROCUREMENT OF SUBSTITUTE GOODS OR SERVICES; LOSS OF USE, DATA, OR PROFITS; OR BUSINESS INTERRUPTION) HOWEVER CAUSED AND ON ANY THEORY OF LIABILITY, WHETHER IN CONTRACT, STRICT LIABILITY, OR TORT (INCLUDING NEGLIGENCE OR OTHERWISE) ARISING IN ANY WAY OUT OF THE USE OF THIS SOFTWARE, EVEN IF ADVISED OF THE POSSIBILITY OF SUCH DAMAGE.

# VAGON®

www.danfoss.com

Document ID:

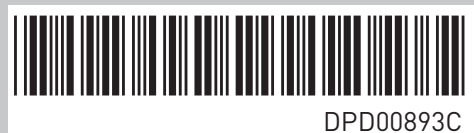

Vacon Ltd Member of the Danfoss Group Runsorintie 7 65380 Vaasa

Finland

Rev. C